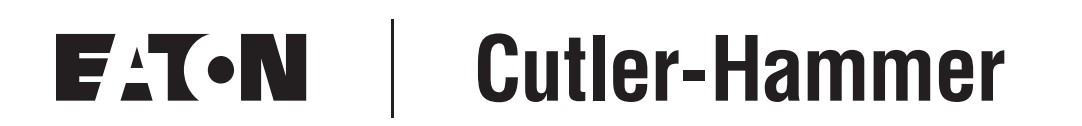

## **MODBUS and N2 Communication Kit**

User Manual

September 2006 Supersedes February 2005

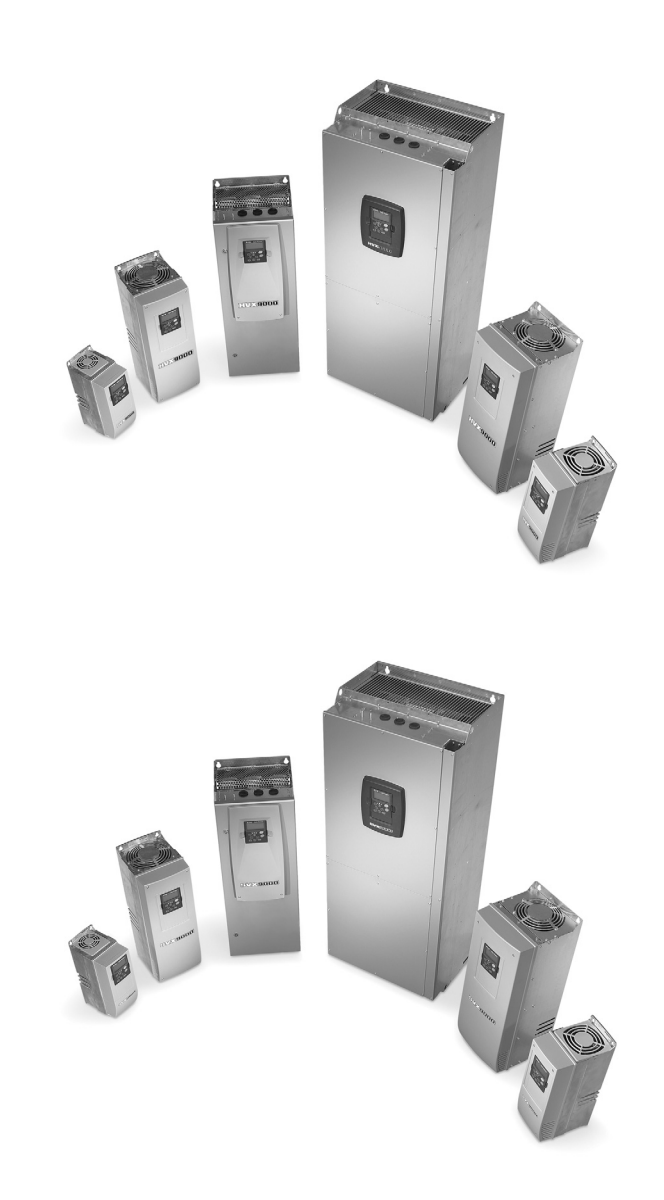

### **Important Notice – Please Read**

The product discussed in this literature is subject to terms and conditions outlined in Eaton Electrical Inc. selling policies. The sole source governing the rights and remedies of any purchaser of this equipment is the relevant Eaton Electrical Inc. selling policy.

NO WARRANTIES, EXPRESS OR IMPLIED, INCLUDING WARRANTIES OF FITNESS FOR A PARTICULAR PURPOSE OR MERCHANTABILITY, OR WARRANTIES ARISING FROM COURSE OF DEALING OR USAGE OF TRADE, ARE MADE REGARDING THE INFORMATION, RECOMMENDATIONS AND DESCRIPTIONS CONTAINED HEREIN. In no event will Eaton Electrical Inc. be responsible to the purchaser or user in contract, in tort (including negligence), strict liability or otherwise for any special, indirect, incidental or consequential damage or loss whatsoever, including but not limited to damage or loss of use of equipment, plant or power system, cost of capital, loss of power, additional expenses in the use of existing power facilities, or claims against the purchaser or user by its customers resulting from the use of the information, recommendations and descriptions contained herein.

The information contained in this manual is subject to change without notice.

Cover Photo: Cutler-Hammer® 9000X Drive

# **Table of Contents**

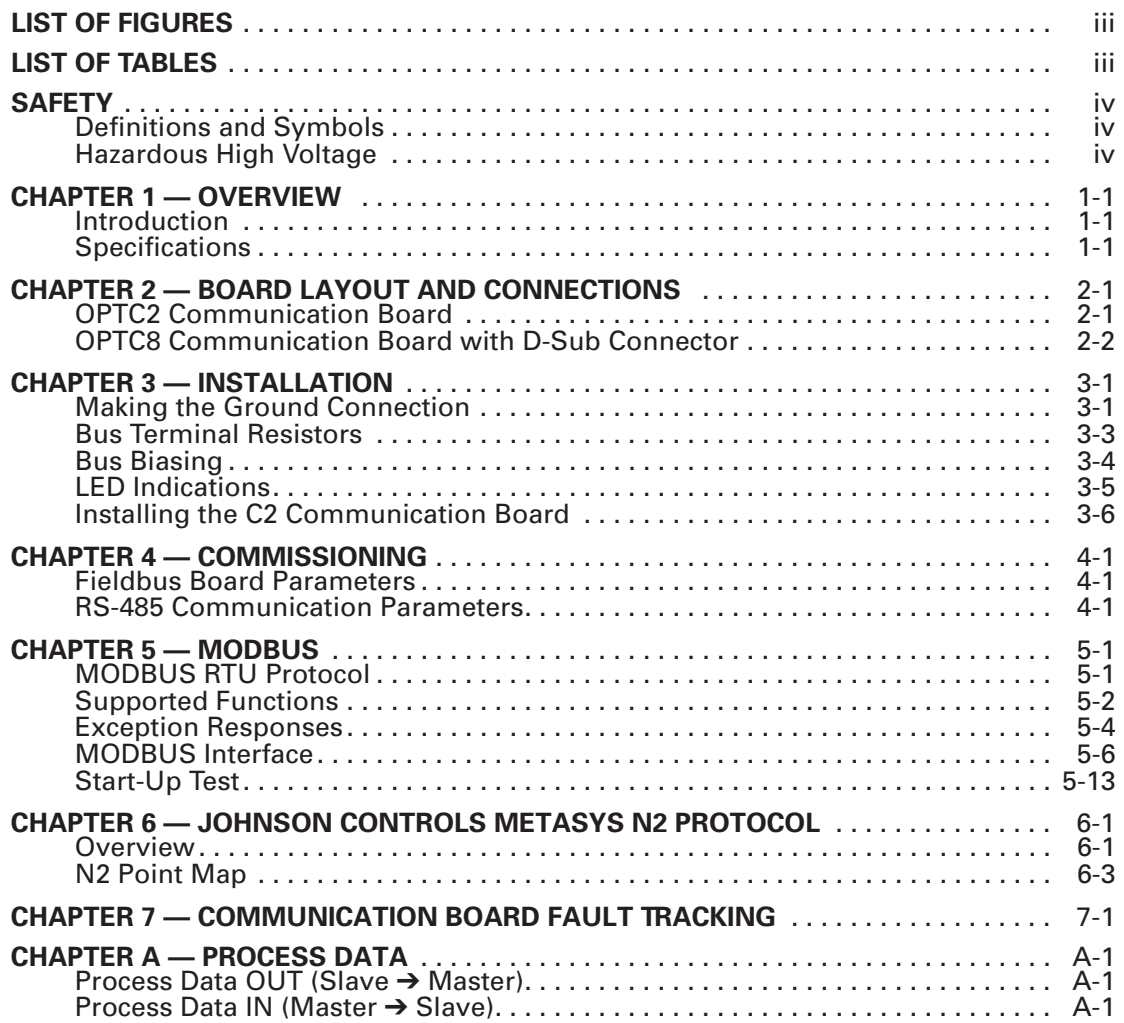

## **List of Figures**

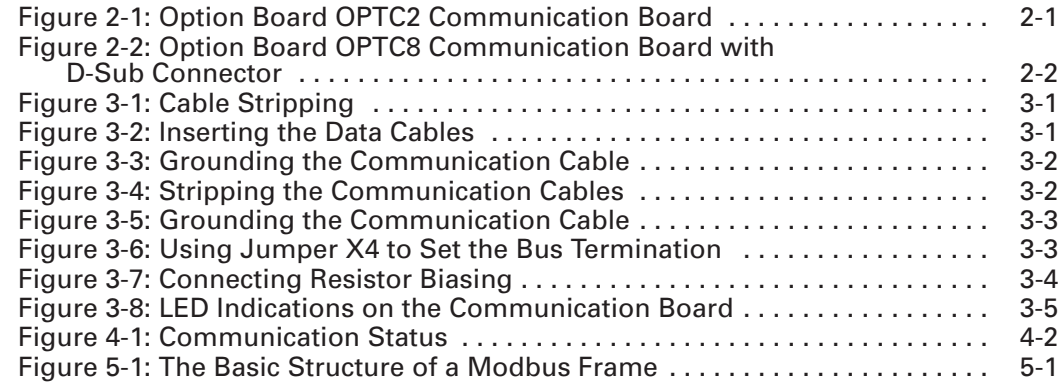

## **List of Tables**

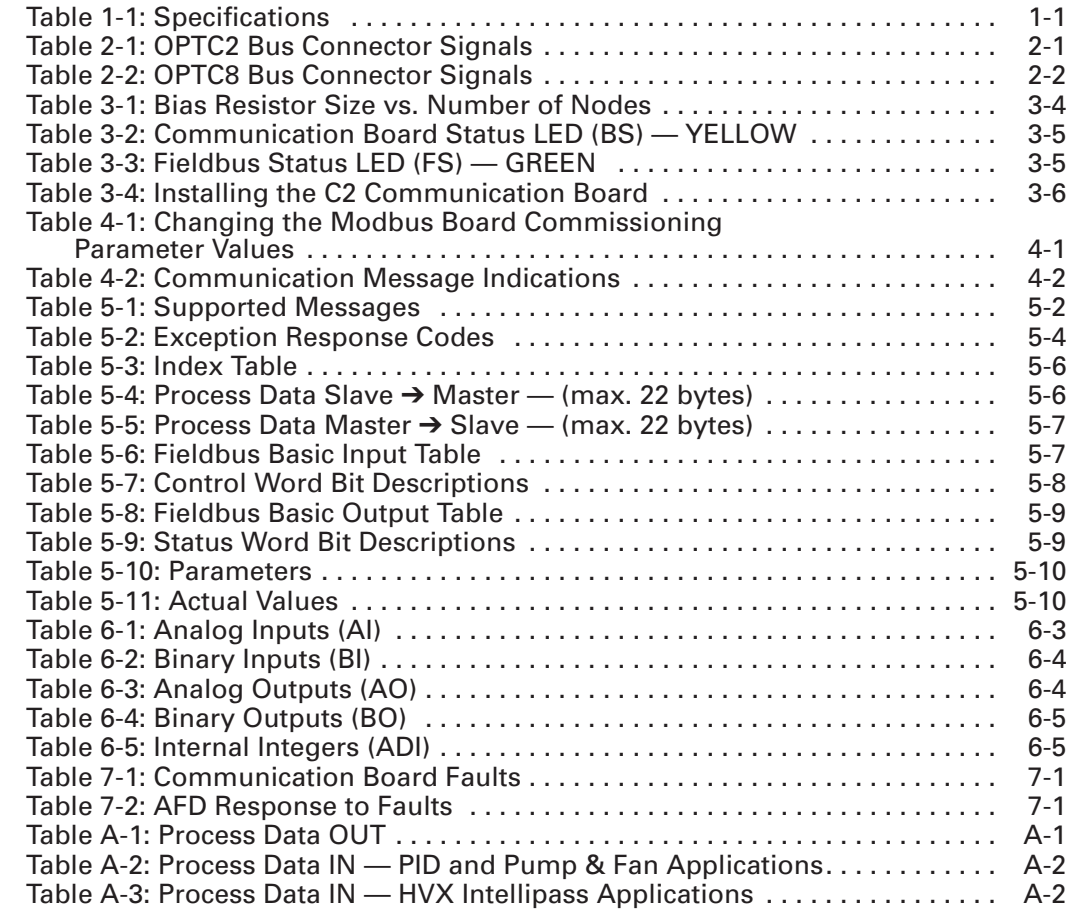

## **Safety**

**Definitions and Symbols**

## **WARNING**

This symbol indicates high voltage. It calls your attention to items or operations that could be dangerous to you and other persons operating this equipment. Read the message and follow the instructions carefully.

This symbol is the "Safety Alert Symbol." It occurs with either of two signal words: CAUTION or WARNING, as described below.

A

## **WARNING**

Indicates a potentially hazardous situation which, if not avoided, can result in serious injury or death.

## **CAUTION**

Indicates a potentially hazardous situation which, if not avoided, can result in minor to moderate injury, or serious damage to the product. The situation described in the CAUTION may, if not avoided, lead to serious results. Important safety measures are described in CAUTION (as well as WARNING).

#### **Hazardous High Voltage**

## **WARNING**

Motor control equipment and electronic controllers are connected to hazardous line voltages. When servicing drives and electronic controllers, there may be exposed components with housings or protrusions at or above line potential. Extreme care should be taken to protect against shock.

Stand on an insulating pad and make it a habit to use only one hand when checking components. Always work with another person in case an emergency occurs. Disconnect power before checking controllers or performing maintenance. Be sure equipment is properly grounded. Wear safety glasses whenever working on electronic controllers or rotating machinery.

# **Chapter 1 — Overview**

### **Introduction**

The Cutler-Hammer® HVX9000 from Eaton's electrical business can be controlled, monitored and programmed from a host system via MODBUS RTU or Johnson Controls N2 communication protocols with the addition of the OPTC2 RS-485 Communication Option Board kit.

The SVX9000 can be controlled via MODBUS RTU.

If you purchase your Communication Board Kit separate from the drive, please note that it must be installed in slot E on the control board of the HVX9000 or SVX9000 drive.

## **Specifications**

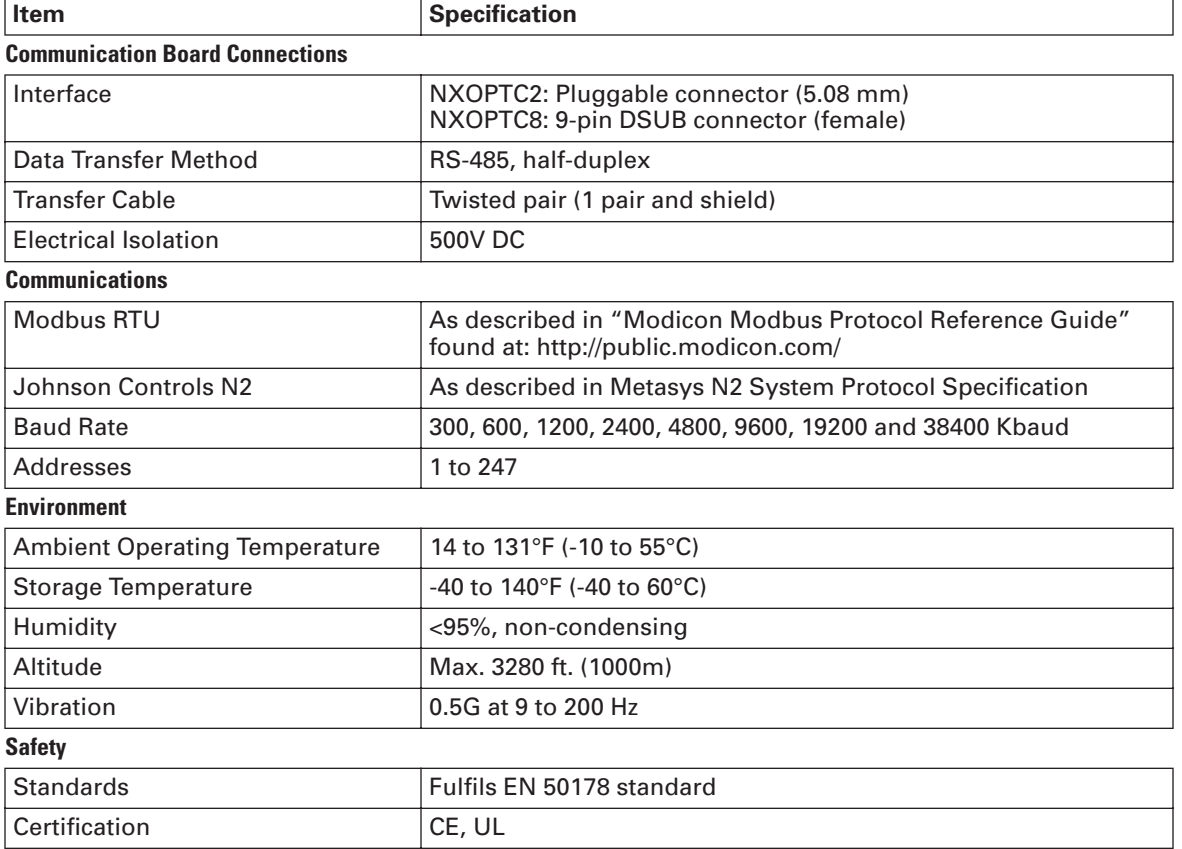

#### **Table 1-1: Specifications**

## **Chapter 2 — Board Layout and Connections**

The RS-485 Communication Board is connected to the communications bus through either a 5-pin pluggable bus connector (board OPTC2) or a 9-pin female D-sub connector (board OPTC8).

Communication with the control board of the drive takes place through the standard Interface Board Connector (see **Figures 2-1** and **2-2**).

## **OPTC2 Communication Board**

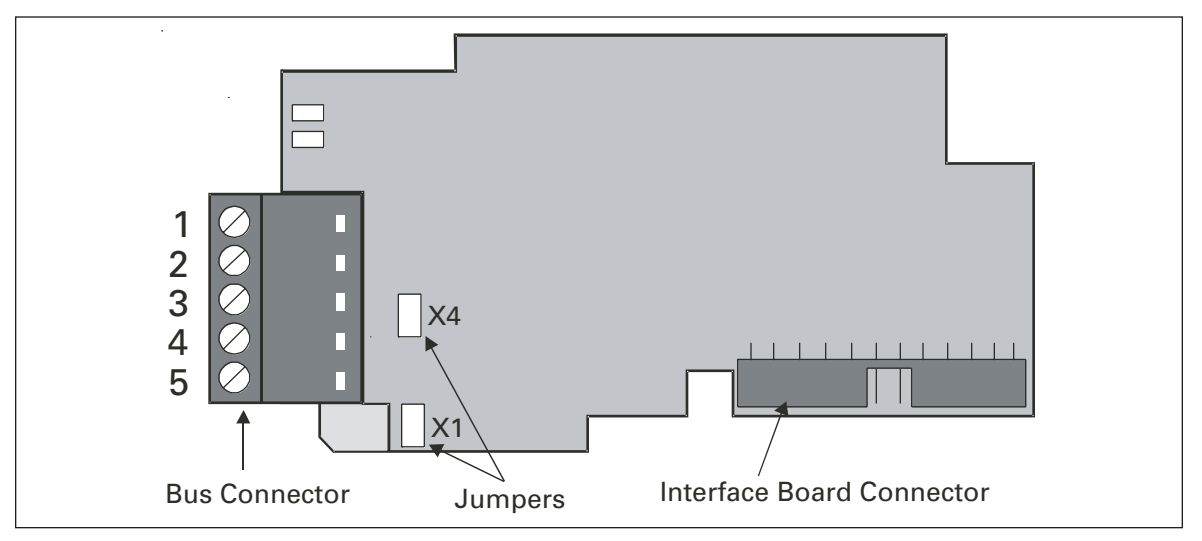

#### **Figure 2-1: Option Board OPTC2 Communication Board**

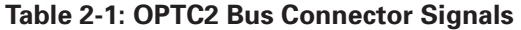

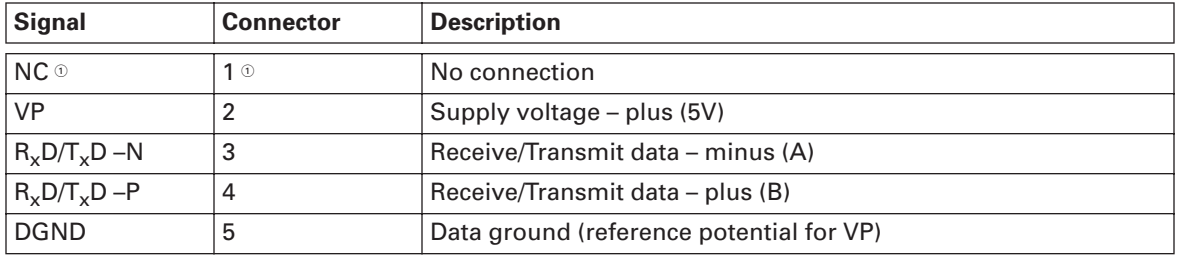

 $^{\circ}$  This pin (1) can be used to bypass the cable shield to the next slave.

X4 jumper is the 120Ω termination resistor. Set X4 jumper to ON only if the Cutler-Hammer drive is the last device on the network.

X1 jumper has no effect on OPTC2 board. It is used on the OPTC8 board on the following page.

**OFF**

**ON**

## **OPTC8 Communication Board with D-Sub Connector**

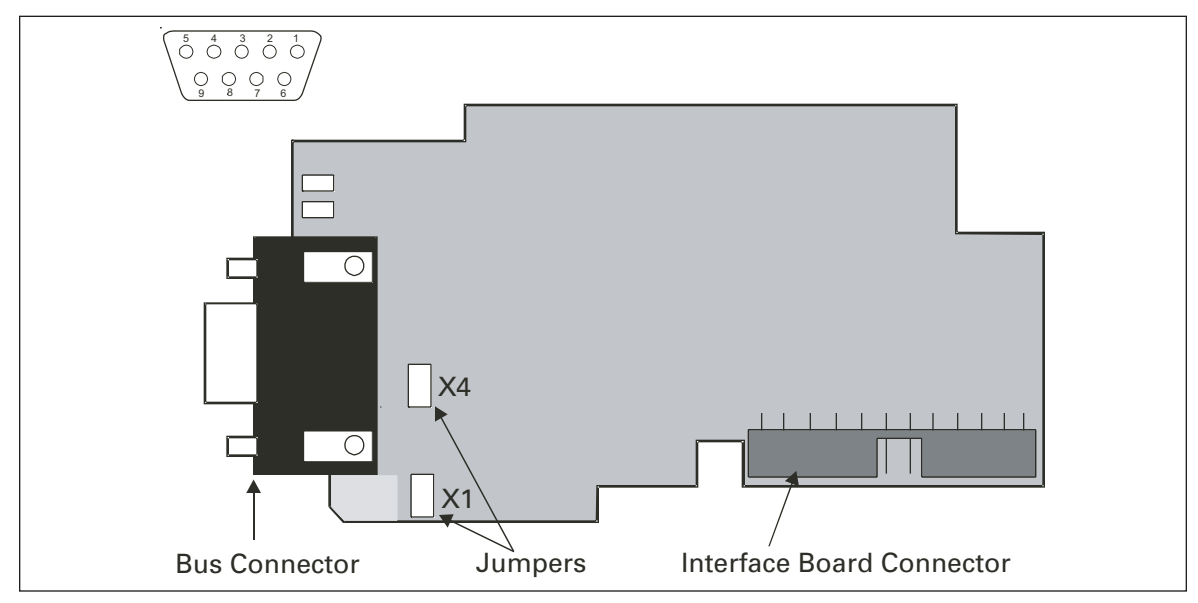

**Figure 2-2: Option Board OPTC8 Communication Board with D-Sub Connector**

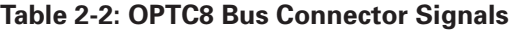

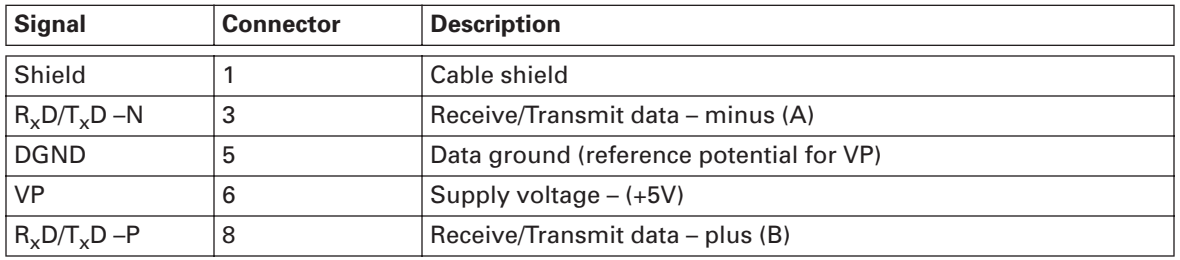

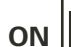

**OFF**

X4 jumper is the 120Ω termination resistor. Set X4 jumper to ON only if the Cutler-Hammer drive is the last device on the network.

X1 jumper is used for grounding selection on the OPTC8 board only. ON position means that D-sub connector PIN 1 is connected directly to ground. OFF position means that PIN 1 is connected via RC filter to ground.

# **Chapter 3 — Installation**

## **Making the Ground Connection**

#### *Grounding by Clamping the Cable to the Converter Frame*

This method of grounding is the most effective, and especially recommended when the distances between the devices are relatively short or if the device is the last device on the network.

- **Note:** Normally, the option board has already been installed in slot E of the control board. It is not necessary to detach the whole board to ground the bus cable shield. Just detach the terminal block.
	- 1. Strip about 2 in. (5 cm) of the communication cable and cut off the gray cable shield. Remember to do this for both bus cables (except for the last device). See **Figure 3-1**.
	- 2. Leave no more than 1/4 in. (1 cm) of the cable outside the terminal block and strip the data cables at about 0.2 in (0.5 cm) to fit in the terminals. See **Figure 3-1**. **Note:** Do this for both bus cables.

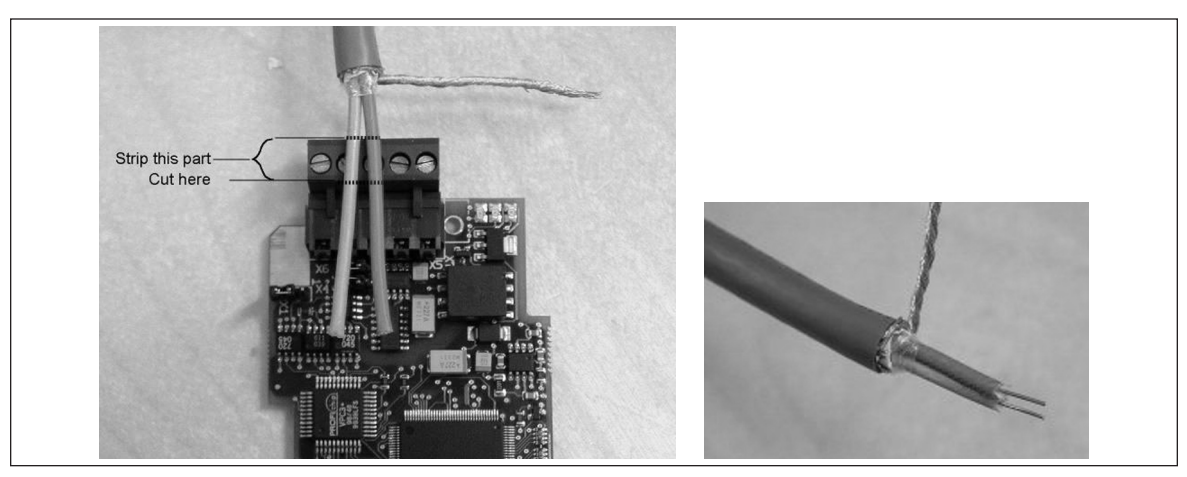

**Figure 3-1: Cable Stripping**

3. Insert the data cables into terminals #3 (Line A) and #4 (Line B).

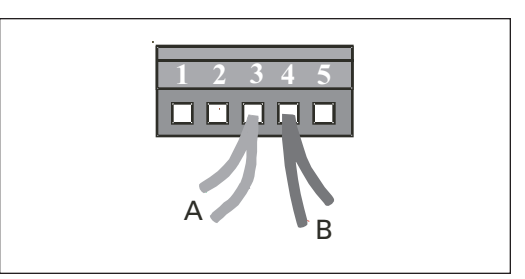

**Figure 3-2: Inserting the Data Cables**

4. Strip the communication cable so that it can be secured to the drive frame with the grounding clamp.

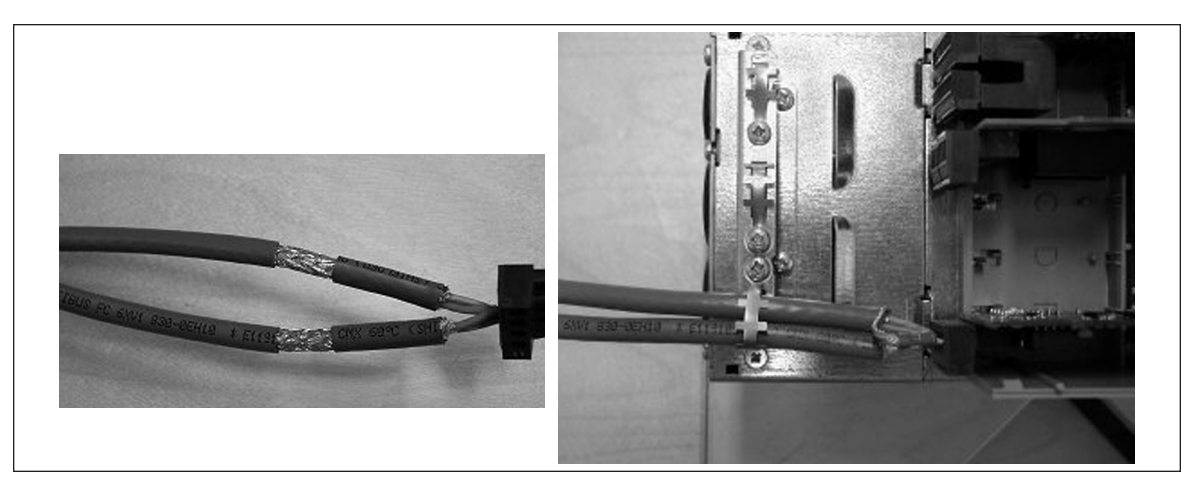

**Figure 3-3: Grounding the Communication Cable**

### *Grounding Only One Point on the Net*

In this method of grounding, the shield is connected to ground only at the last device on the network. Other devices on the network just bypass the shield.

We recommend you to use an Abico connector to fit the shields into the terminal.

- 1. Strip about 2 in. (5 cm) of the communication cable and cut off the gray cable shield. Remember to do this for both bus cables (except for the last device).
- 2. Leave no more than 1/4 in. (1 cm) of the cable outside the terminal block and strip the data cables at about 0.5 cm to fit in the terminals. See **Figure 3-4**. **Note:** Do this for both bus cables.

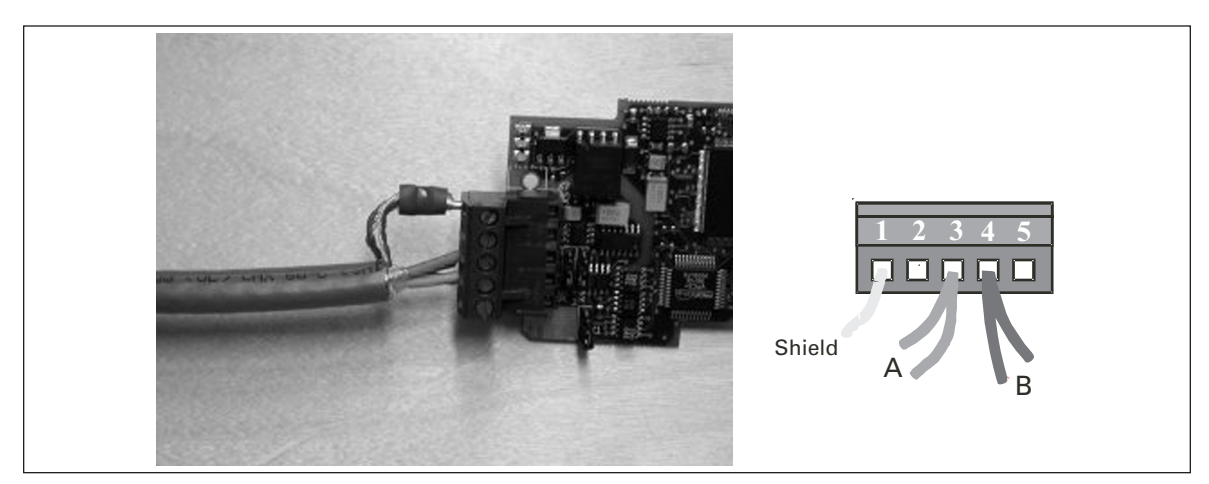

**Figure 3-4: Stripping the Communication Cables**

3. Secure the communication cable to the drive frame with the grounding clamp as shown in **Figure 3-5**.

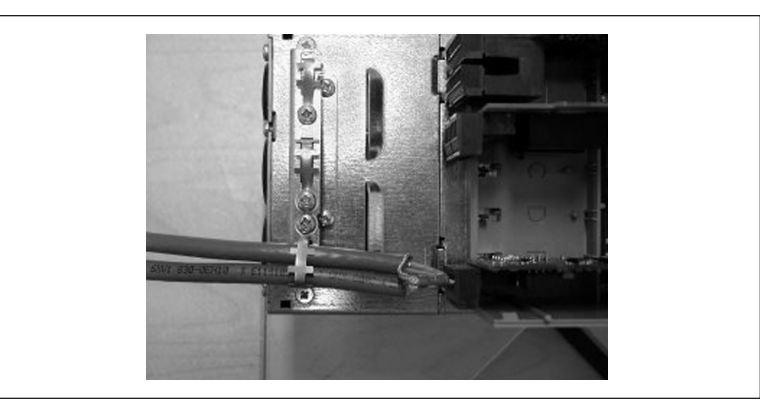

**Figure 3-5: Grounding the Communication Cable**

## **Bus Terminal Resistors**

If the C2 or C8 Option Card is the last device on the network, the bus termination must be set to ON. Use jumper X4 (set to the ON position for termination). See **Figure 3-6**.

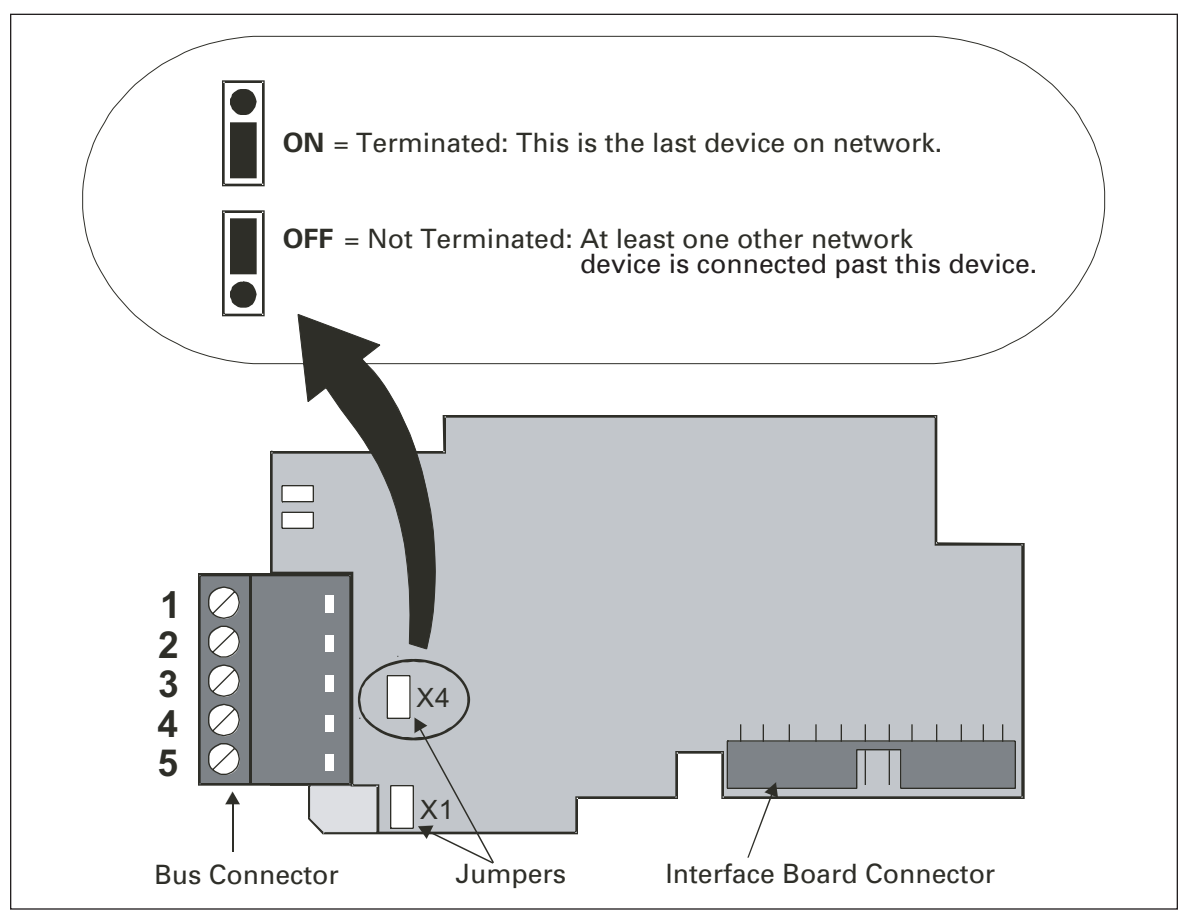

**Figure 3-6: Using Jumper X4 to Set the Bus Termination**

## **Bus Biasing**

Bus biasing is required to ensure faultless communication between devices at RS-485 bus. Bus biasing makes sure that the bus state has proper potential when no one is transmitting. Without biasing faulty messages can be detected when the bus is in idle state. RS-485 bus state should be from +0.200 to +7V or -0.200 to -7V. Illegal bus state is from -0.200 to 0.200V. The following bias resistor values are estimates and can differ based on type of cable used, length of cable runs and other extraordinary conditions.

| Number of Nodes | <b>Bias Resistance</b> |  |  |
|-----------------|------------------------|--|--|
| $2 - 5$         | 1.8k ohm               |  |  |
| $5 - 10$        | 2.7k ohm               |  |  |
| $11 - 20$       | 12k ohm                |  |  |
| $ 21 - 30 $     | 18k ohm                |  |  |
| $ 31 - 40 $     | 27k ohm                |  |  |

**Table 3-1: Bias Resistor Size vs. Number of Nodes**

#### *Failsafe Biasing in OPTC2 Option Board*

Connect resistor biasing resistors between PIN 2 – PIN 4 and PIN 3 – PIN 5. See **Figure 3-7**.

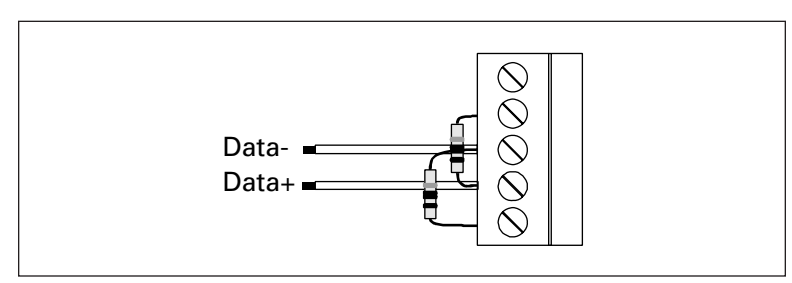

**Figure 3-7: Connecting Resistor Biasing**

National Semiconductor (www.national.com) has a very good application note concerning this problem. It is *Failsafe Biasing of Differential Buses* (AN-847.PDF).

## **LED Indications**

The two LED indicators next to the connector show the present status of the Communication Board (yellow) and the Fieldbus Module (green).

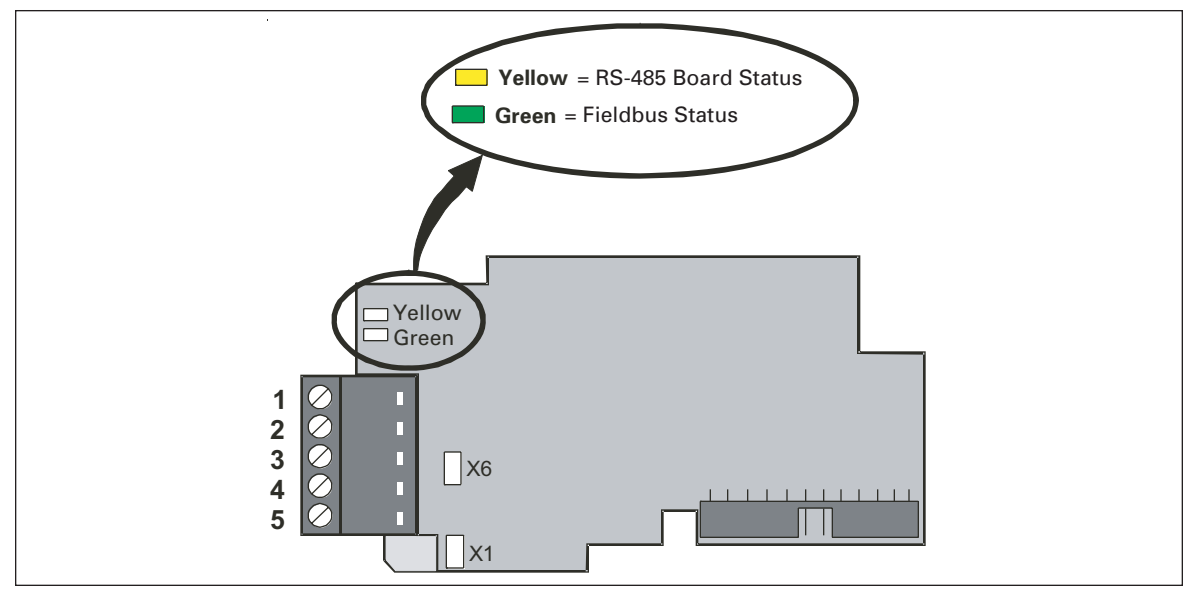

**Figure 3-8: LED Indications on the Communication Board**

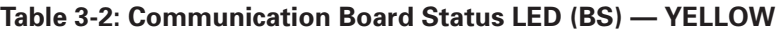

| LED is:                     | <b>Meaning:</b>                                                                                                  |
|-----------------------------|----------------------------------------------------------------------------------------------------|
| <b>OFF</b>                  | Option board not activated                                                                                       |
| ON                          | Option board in initialization state waiting for activation command from<br>the Adjustable Frequency Drive (AFD) |
| Blinking fast (once/sec)    | Option board is activated and in RUN state<br>Option board is ready for external communication                   |
| Blinking slow (once/5 secs) | Option board is activated and in FAULT state<br>Internal fault of option board                                   |

**Table 3-3: Fieldbus Status LED (FS) — GREEN** 

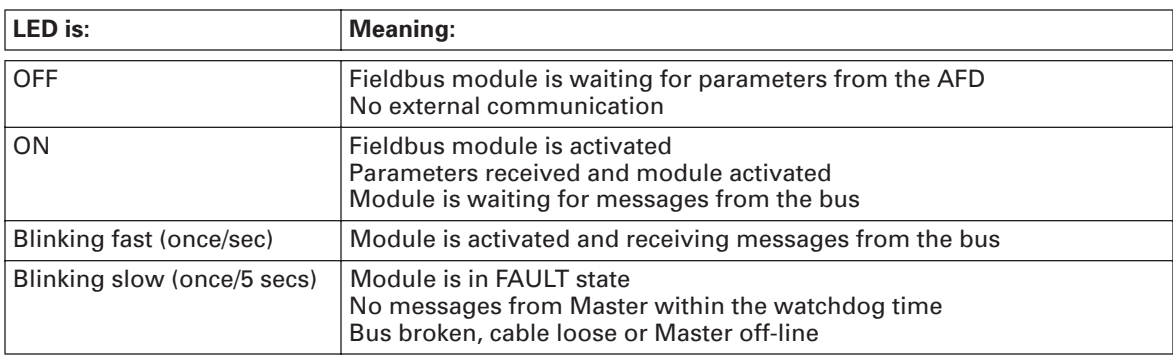

## **Installing the C2 Communication Board**

## **Table 3-4: Installing the C2 Communication Board**

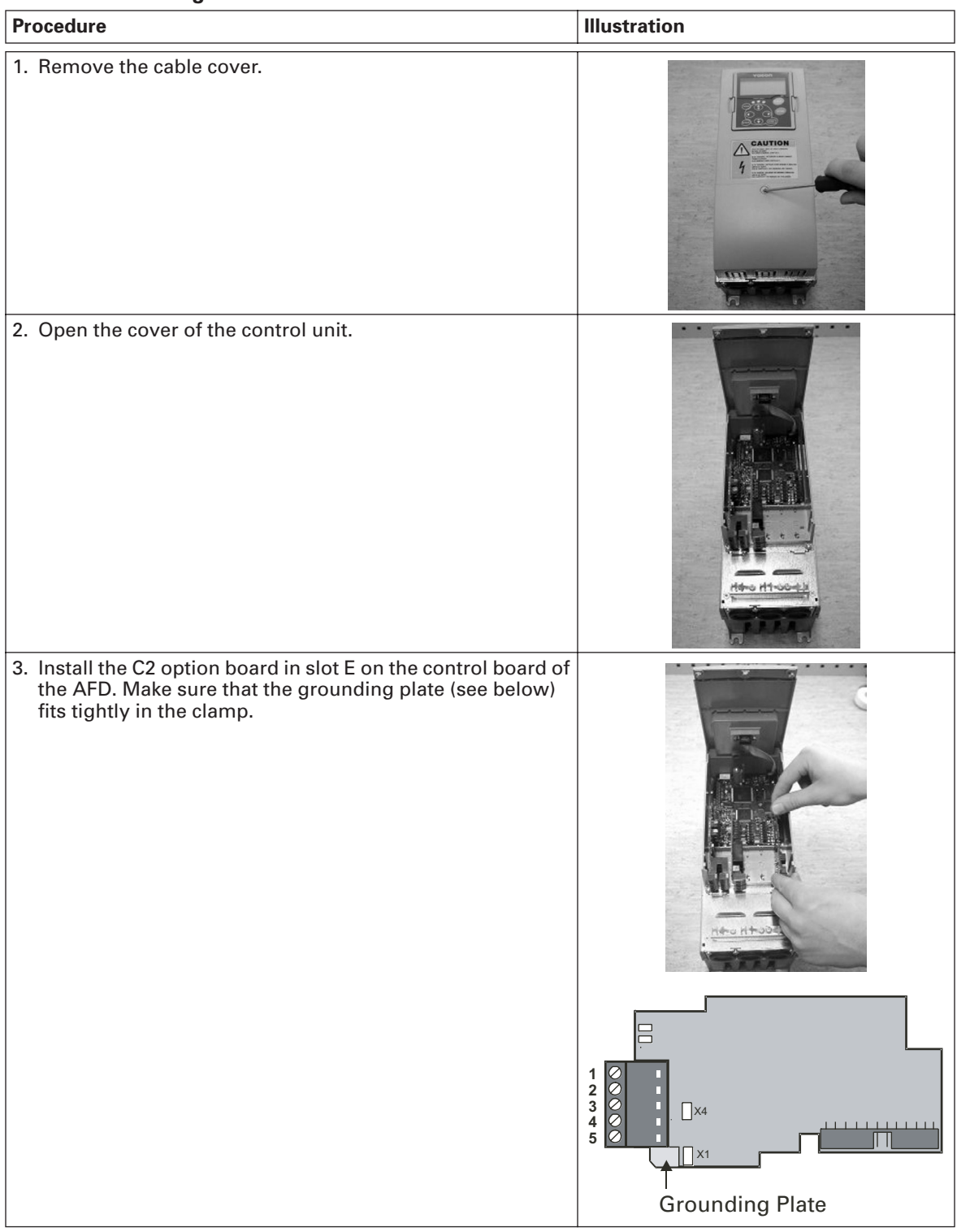

| Procedure                                                                                             | <b>Illustration</b> |
|----------------------------------------------------------------------------------------------------|---------------------|
| 4. Make a sufficiently wide opening for your cable by cutting<br>the cover grid as wide as necessary. |                     |
| 5. Close the cover of the control unit and the cable cover.                                           | <b>CAUTIO</b>       |

**Table 3-4: Installing the C2 Communication Board, continued** 

# **Chapter 4 — Commissioning**

## **Fieldbus Board Parameters**

The RS-485 Communication boards (OPTC2 and OPTC8) are commissioned with the control keypad by giving values to appropriate parameters in the Expander board menu M5, or M4 for HVX.

#### *Expander Board Menu (M6) or (M4, HVX)*

The Expander board menu makes it possible for the user, (1) to see what expander boards are connected to the control board and (2) to view and edit the parameters associated with the expander board.

Enter the following menu level **(G#)** with the menu button Right. At this level, you can browse through slots A to E with the Browser buttons to see which expander boards are installed. On the bottom line of the display, you also see the number of parameter groups associated with the board.

If you still press the menu button Right once you will reach the parameter group level where there are two groups: Editable parameters and Monitored values. A further press on the menu button Right takes you to either of these groups.

### **RS-485 Communication Parameters**

To commission the RS-485 communication board, enter the Expander Board menu as described above.

| # | <b>Name</b>               | <b>Default</b> | Range                                                                                                    | <b>Description</b>                                                                                                |
|---|---------------------------|----------------|----------------------------------------------------------------------------------------------------|----------------------------------------------------------------------------------------------------|
| 1 | Communication<br>Protocol | 1              | 1 – Modbus RTU<br>$2 - N2$                                                                                                    |                                                                                                    |
| 2 | Slave Address             | 1              | 1247                                                                                                    |                                                                                                    |
| 3 | <b>BAUD Rate</b>          | 6              | $1 - 300$ baud<br>$2 - 600$ baud<br>$3 - 1200$ baud<br>$4 - 2400$ baud<br>$5 - 4800$ baud<br>$6 - 9600$ baud<br>7 - 19200 baud<br>8 - 38400 baud | <b>Communication speed</b><br>Note: When the N2 protocol is used, the<br>Baud Rate Setting must be: 6 - 9600 baud |
| 4 | <b>Parity Type</b>        | $\Omega$       | $0 - None$<br>$1 - Even$<br>$2 - Odd$                                                                                                    | Describes what kind of parity checking is<br>used.                                                                |
| 5 | Communication<br>Timeout  | 10             | $0 - OFF$<br>$1 - 300 s$                                                                                                    | See Communication Timeout on Page 4-2                                                                             |
| 6 | Operate Mode              | 1              | 1 – Normal                                                                                                    | Reserved for later use                                                                                            |

**Table 4-1: Changing the Modbus Board Commissioning Parameter Values** 

The parameters of every device must be set before connecting to the bus. Especially the parameters "SLAVE ADDRESS" and "BAUD RATE" must be the same as in the master configuration.

#### *Communication Timeout*

The RS-485 communication board initiates a communication error if communication is broken for as long as defined by Communication Timeout. Communication Timeout is disabled when given the value **0**.

#### *Communication Status*

To see the present status of the communication board, enter the Communication status page from the Monitor menu (G7.5.2). See **Figure 4-1** and **Table 4-2**.

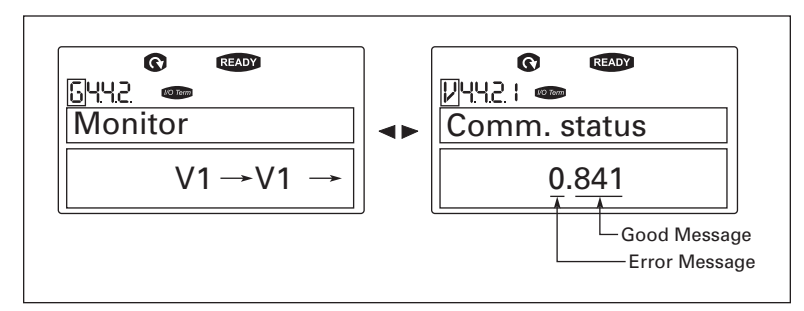

**Figure 4-1: Communication Status**

#### **Table 4-2: Communication Message Indications**

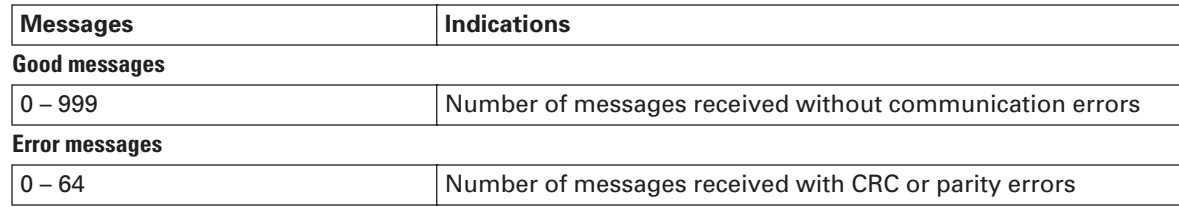

# **Chapter 5 — Modbus**

## **MODBUS RTU Protocol**

The MODBUS protocol is an industrial communications and distributed control system to integrate PLCs, computers, terminals, and other monitoring, sensing and control devices. MODBUS is a Master-Slave communications protocol. The Master controls all serial activity by selectively polling one or more slave devices. The protocol provides for one master device and up to 247 slave devices on a common line. Each device is assigned an address to distinguish it from all other connected devices.

The MODBUS protocol uses the master-slave technique, in which only one device (the master) can initiate a transaction. The other devices (the slaves) respond by supplying the requested data to the master, or by taking the action requested in the query. The master can address individual slaves or initiate a broadcast message to all slaves. Slaves return a message ("response") to queries that are addressed to them individually. Responses are not returned to broadcast queries from the master.

A transaction comprises a single query and single response frame or a single broadcast frame. The transaction frames are defined below.

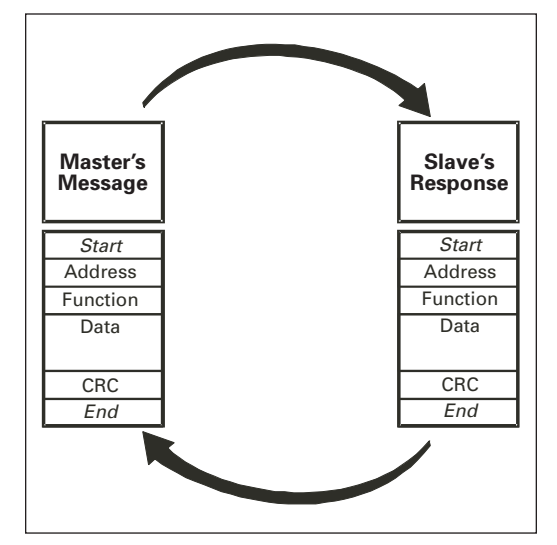

**Figure 5-1: The Basic Structure of a Modbus Frame**

Valid slave device addresses are in the range of  $0 - 247$  decimal. The individual slave devices are assigned addresses in the range of 1 – 247. A master addresses a slave by placing the slave address in the address field of the message. When the slave sends its response, it places its own address in this address field of the response to let the master know which slave is responding.

The function code field of a message frame contains two characters (ASCII) or eight bits (RTU). Valid codes are in the range of 1 – 255 decimal. When a message is sent from a master to a slave device, the function code field tells the slave what kind of action to perform. Examples are to read the ON/OFF states of a group of discrete coils or inputs; to read the data contents of a group of registers; to read the diagnostic status of the slave; to write to designated coils or registers; or to allow loading, recording or verifying the program within the slave.

When the slave responds to the master, it uses the function code field to indicate either a normal (error-free) response or that some kind of error occurred (called an exception response). For a normal response, the slave simply echoes the original function code. For an exception response, the slave returns a code that is equivalent to the original function code with its most significant bit set to a logic state of 1.

The data field is constructed using sets of two hexadecimal digits, in the range of 00 to FF hexadecimal. These can be made from a pair of ASCII characters, or from one RTU character, according to the network's serial transmission mode.

The data field of messages sent from a master to slave devices contains additional information that the slave must use to take the action defined by the function code. This can include items like discrete and register addresses, the quantity of items to be handled, and the count of actual data bytes in the field.

If no error occurs, the data field of a response from a slave to a master contains the data requested. If an error occurs, the field contains an exception code that the master application can use to determine the next action to be taken.

Two kinds of checksum are used for standard Modbus networks. The error checking field contents depend upon the transmission method that is being used.

## **Supported Functions**

#### **Table 5-1: Supported Messages**

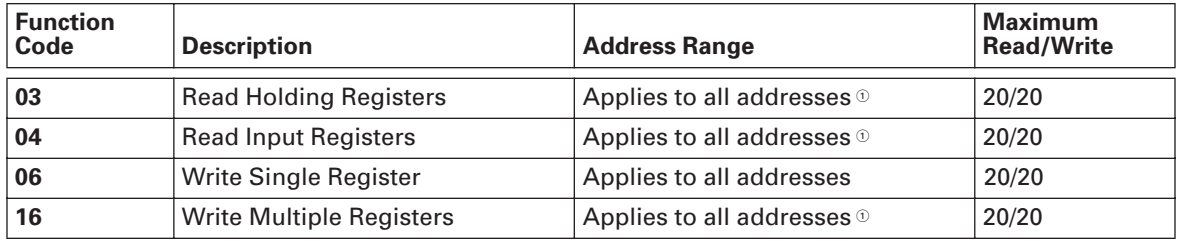

 $\textcircled{\tiny{1}}$  Parameters can read or write only once within query.

**Note:** Broadcasting can be used with codes 06 and 16.

#### *Read Holding Registers*

The query message specifies the starting register and the quantity of registers to be read. Registers are addressed starting with zero: registers 1 – 16 are addressed as 0 – 15.

**Example** of a request to read registers 42001 – 42003 from Slave device 1:

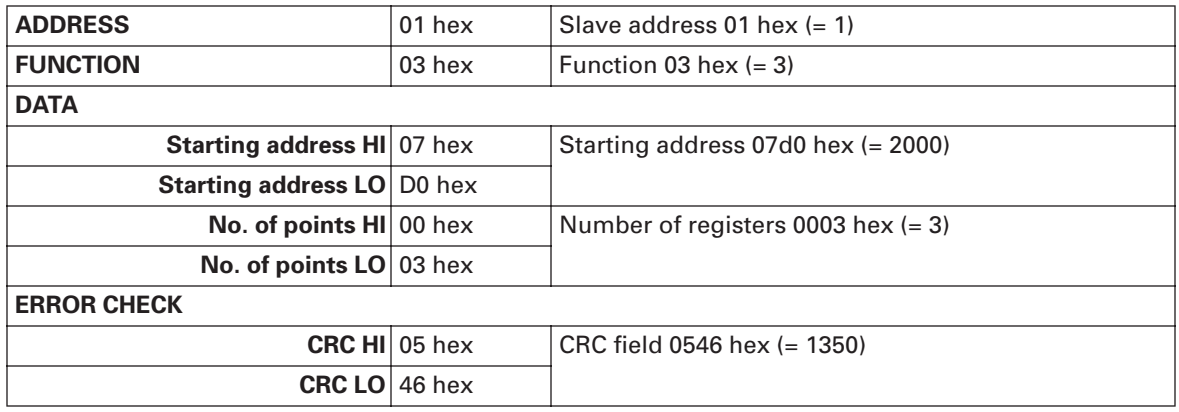

#### *Read Input Registers*

The query message specifies the starting register and the quantity of registers to be read. Registers are addressed starting with zero: registers 1 – 16 are addressed as 0 – 15.

**Example** of a request to read registers 32001 from Slave device 1:

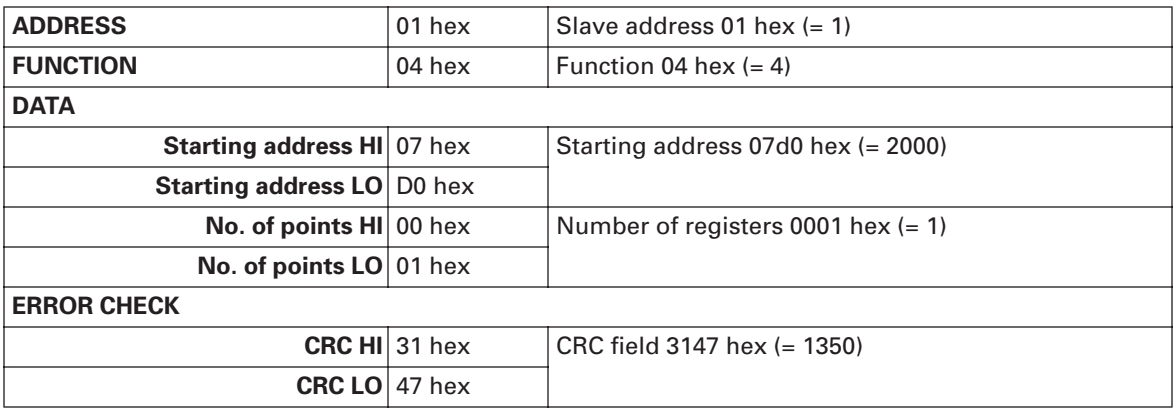

#### *Preset Single Register*

The query message specifies the register reference to be preset. Registers are addressed starting with zero: Register 1 is addressed as 0.

*Example* of a request to preset register 4201 to 0001 hex in Slave device 1. This will start the drive if in Fieldbus control:

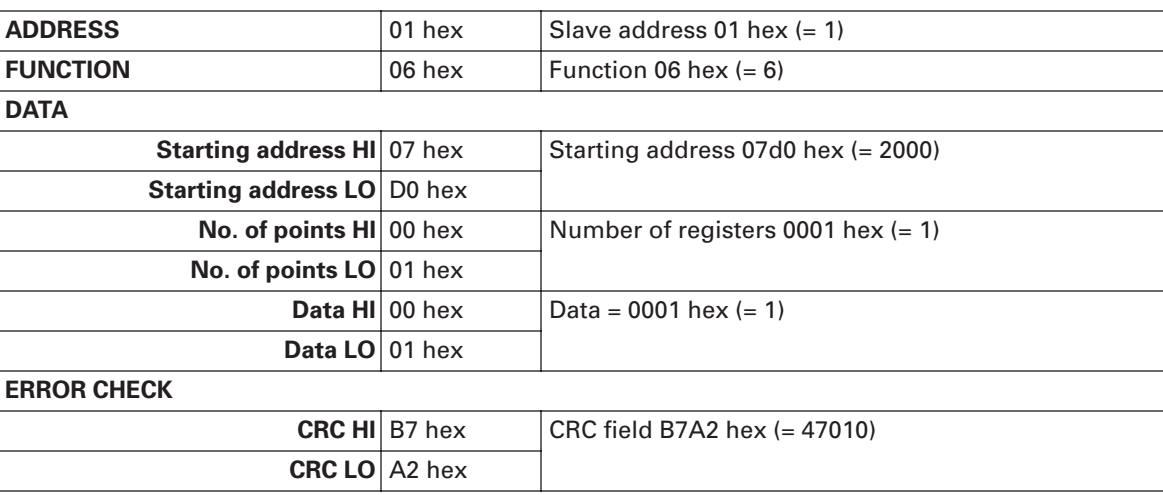

#### *Preset Multiple Registers*

The query message specifies the register references to be preset. Registers are addressed starting with zero: register 1 is addressed as 0.

**Example** of a request to preset two registers starting at 42001 to 0001 hex and 0010 hex in Slave device 1:

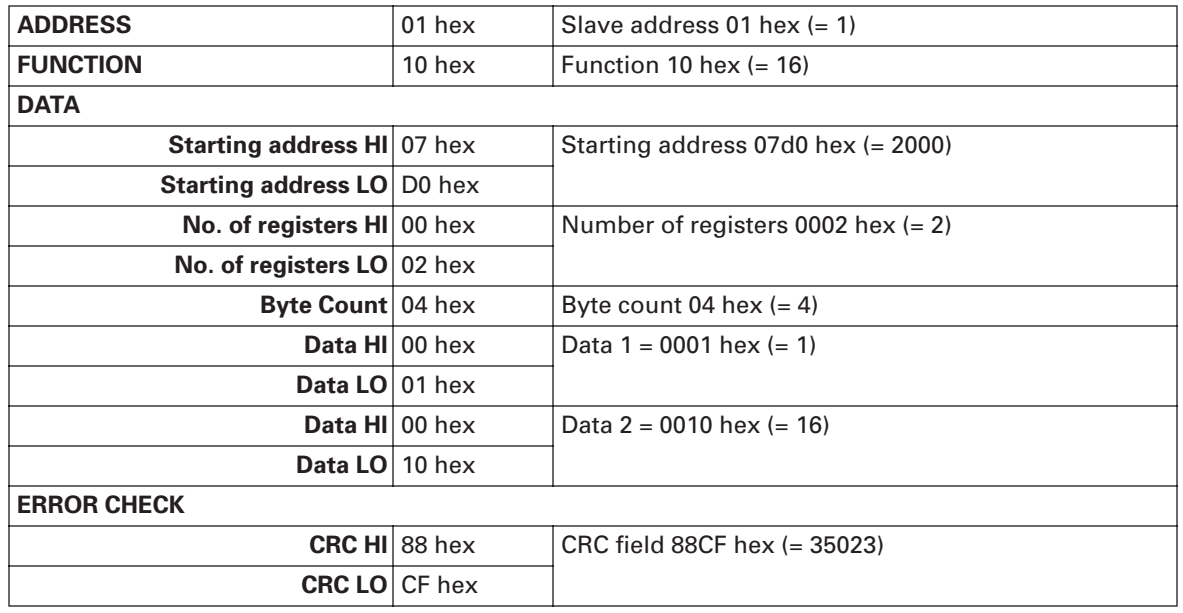

#### **Exception Responses**

Error response is given when Slave receives message without communication errors, but cannot handle it. Examples of such messages are an incorrect register address, data value or unsupported message. No answer is given if a CRC or parity error occurs or the message is a broadcast message.

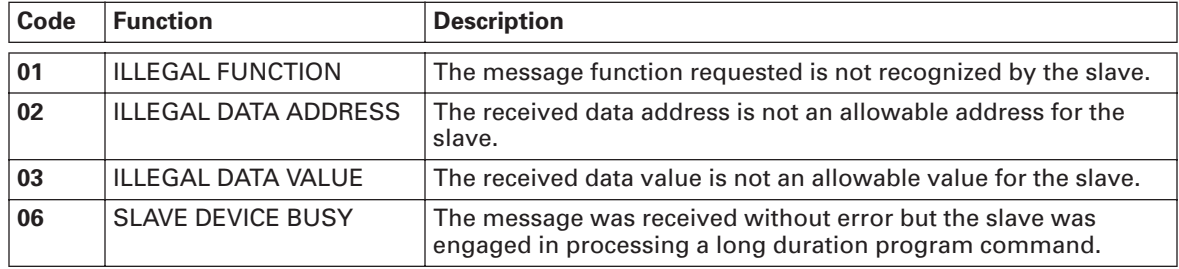

#### **Table 5-2: Exception Response Codes**

**Example** of an exception response:

In an exception response, the slave sets the most-significant bit (MSB) of the function code to 1. The slave returns an exception code in the data field.

#### **Command Master** ➔ **Slave:**

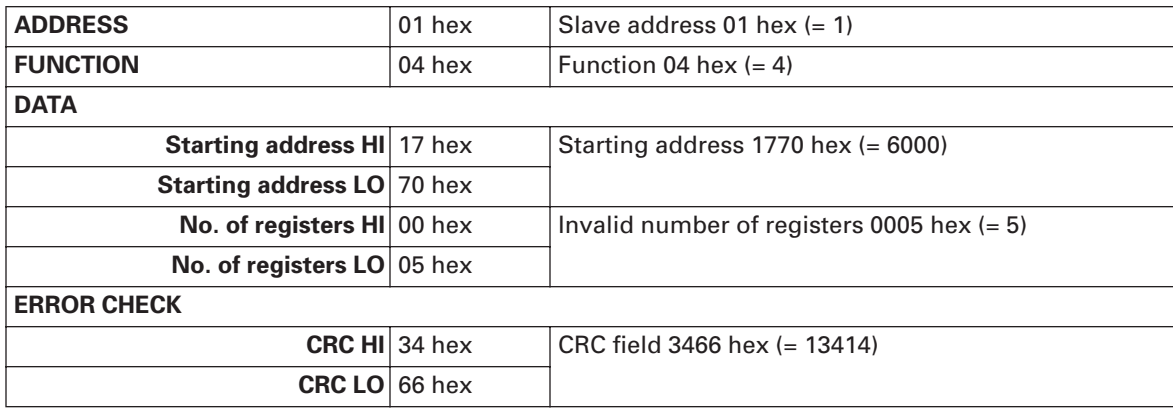

#### **Message Frame:**

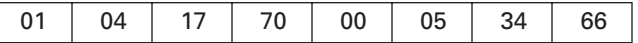

#### **Exception Response**

#### **Answer Slave** ➔ **Master:**

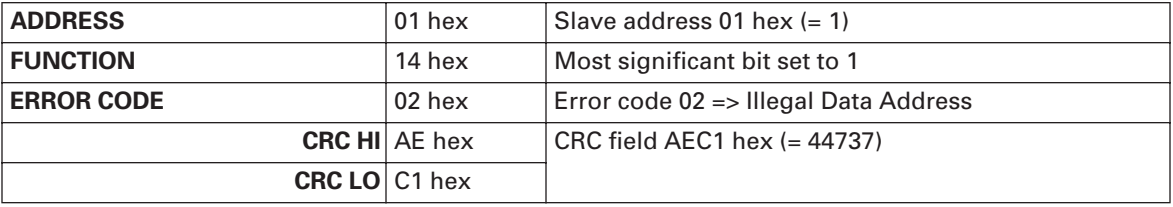

#### **Reply Frame:**

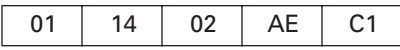

## **MODBUS Interface**

Features of the Modbus interface:

- Direct control of the drive (e.g. Run, Stop, Direction, Speed reference, Fault reset)
- Full access to drive parameters
- Monitor drive status (e.g. Output frequency, Output current, Fault code)

#### *Modbus Registers*

The variables and fault codes as well as the parameters can be read and written from Modbus. The parameter addresses are determined in the application. Every parameter and actual value have been given an ID number in the application. The ID numbering of the parameter as well as the parameter ranges and steps can be found in the application manual in question. The parameter value shall be given without decimals.

All values can be read with function codes 3 and 4 (all registers are 3X and 4X reference). Modbus registers are mapped to drive IDs as follows:

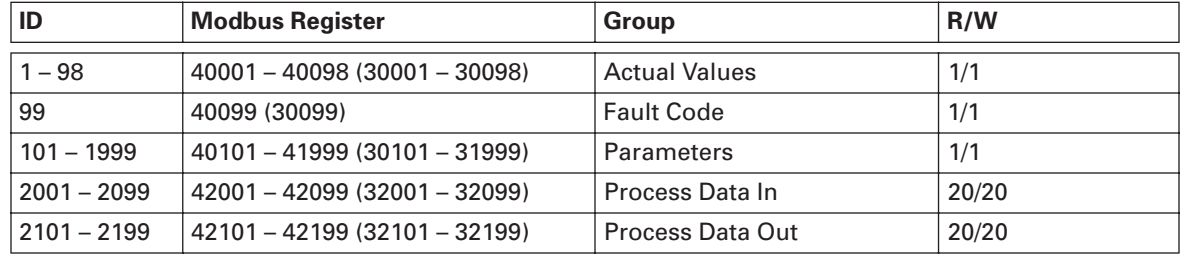

#### **Table 5-3: Index Table**

#### *Process Data*

The process data fields are used to control the drive (e.g. Run, Stop, Reference, Fault Reset) and to quickly read actual values (e.g. Output frequency, Output current, Fault code). The fields are structured as follows:

**Table 5-4: Process Data Slave** ➔ **Master — (max. 22 bytes)** 

| ID   | <b>Modbus Register</b> | Group                         | Range/Type     |
|------|------------------------|-------------------------------|----------------|
| 2101 | 32101, 42101           | <b>FB Status Word</b>         | Binary coded   |
| 2102 | 32102, 42102           | <b>FB General Status Word</b> | Binary coded   |
| 2103 | 32103, 42103           | <b>FB Actual Speed</b>        | $0 - 100.00\%$ |
| 2104 | 32104, 42104           | FB Process Data Out 1         | $\circled{1}$  |
| 2105 | 32105, 42105           | FB Process Data Out 2         | $\circled{1}$  |
| 2106 | 32106, 42106           | FB Process Data Out 3         | $\circled{1}$  |
| 2107 | 32107, 42107           | FB Process Data Out 4         | $\circled{1}$  |
| 2108 | 32108, 42108           | FB Process Data Out 5         | $\circled{1}$  |
| 2109 | 32109, 42109           | FB Process Data Out 6         | $^{\circ}$     |
| 2110 | 32110, 42110           | FB Process Data Out 7         | $^{\circ}$     |
| 2111 | 32111, 42111           | FB Process Data Out 8         | $\circled{1}$  |

 $\mathbf{\Phi}$  See Appendix A.

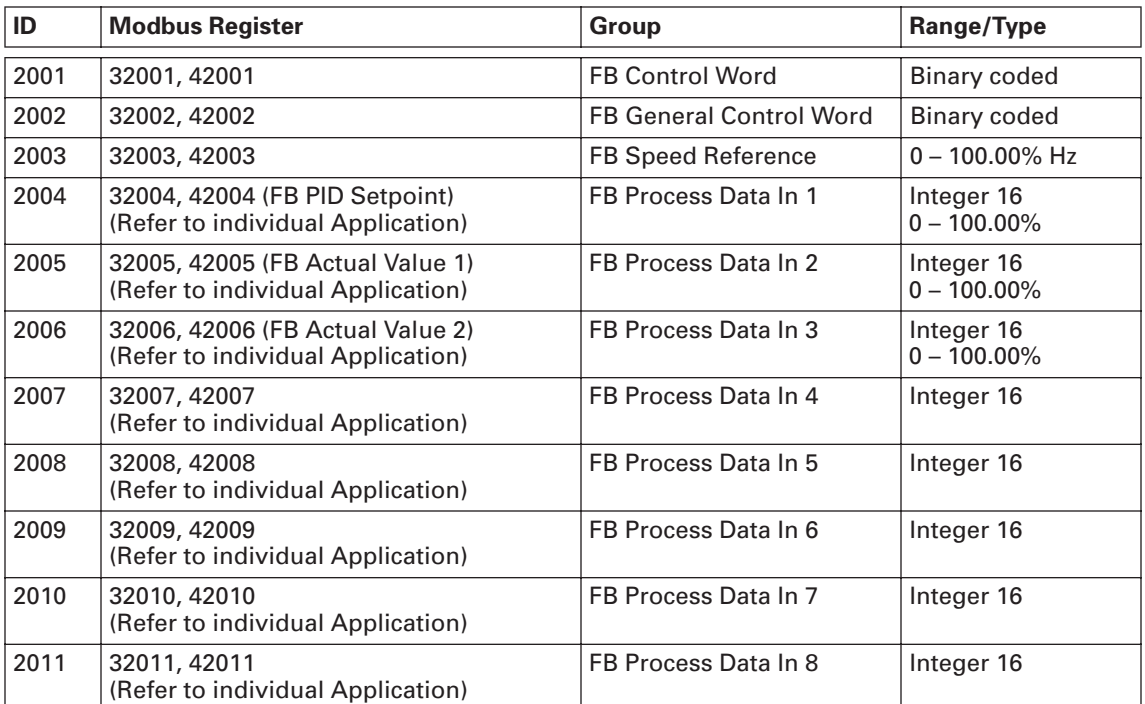

#### **Table 5-5: Process Data Master** ➔ **Slave — (max. 22 bytes)**

The use of process data depends on the application. In a typical situation, the device is started and stopped with the ControlWord (CW) written by the Master and the Rotating speed is set with Reference (REF). With PD1…PD8 the device can be given other reference values (e.g. Torque reference). With the StatusWord (SW) read by the Master, the status of the device can be seen. Actual Value (ACT) and PD1…PD8 show the other actual values.

#### *Process Data In*

This register range is reserved for the control of the AFD. Process Data In is located in range ID 2001 – 2099. The registers are updated every 10 mS. See **Table 5-6**.

| ID   | <b>Modbus Register</b> | <b>Name</b>                    | Range/Type     |
|------|------------------------|--------------------------------|----------------|
| 2001 | 32001, 42001           | <b>FB Control Word</b>         | Binary coded   |
| 2002 | 32002, 42002           | <b>FB General Control Word</b> | Binary coded   |
| 2003 | 32003, 42003           | <b>FB Speed Reference</b>      | $0 - 100.00\%$ |
| 2004 | 32004, 42004           | FB Process Data In 1           | Integer 16     |
| 2005 | 32005, 42005           | FB Process Data In 2           | Integer 16     |
| 2006 | 32006, 42006           | FB Process Data In 3           | Integer 16     |
| 2007 | 32007, 42007           | FB Process Data In 4           | Integer 16     |
| 2008 | 32008, 42008           | FB Process Data In 5           | Integer 16     |
| 2009 | 32009, 42009           | FB Process Data In 6           | Integer 16     |
| 2010 | 32010, 42010           | FB Process Data In 7           | Integer 16     |
| 2011 | 32011, 42011           | FB Process Data In 8           | Integer 16     |

**Table 5-6: Fieldbus Basic Input Table** 

#### **Control Word**

HVX9000 drive uses 16 bits as shown below. These bits are application specific. The Keypad on the drive can be locked by setting register 1925, address 1924 to a "1" from Fieldbus.

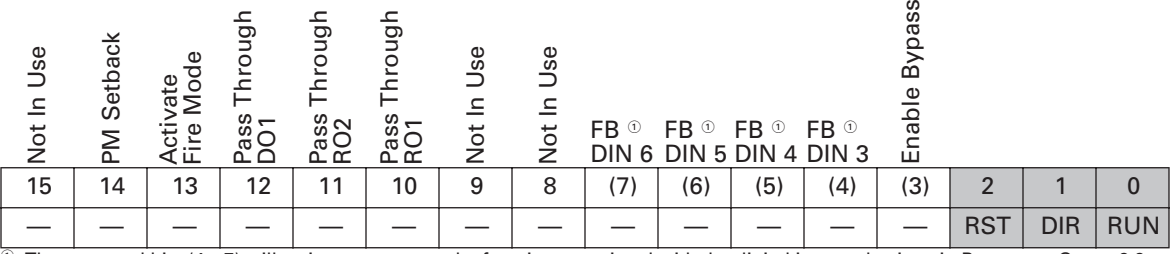

 $^\circ$  These control bits (4 – 7) will activate or turn on the function associated with the digital input selections in Parameter Group 2.2 "Input Signals".

The three first bits of the control word are used to control the AFD.

|                         | <b>Description</b>                              |                  |
|-------------------------|-------------------------------------------------|------------------|
| <b>Bit</b>              | Value = $0$                                     | Value = $1$      |
| $\bf{0}$                | Stop                                            | <b>Run</b>       |
| 1                       | Clockwise                                       | Counterclockwise |
| $\overline{2}$          | Rising edge of this bit will reset active fault |                  |
| 3                       | Disable Bypass                                  | Enable Bypass    |
| $\overline{\mathbf{4}}$ | FB DIN3 $\circ$ - OFF                           | ON               |
| 5                       | FB DIN4 $\circ$ - OFF                           | ON               |
| 6                       | $FB$ DIN5 $\odot$ - OFF                         | ON               |
| 7                       | FB DIN6 $\circ$ - OFF                           | ON               |
| 8                       | Not in use                                      |                  |
| 9                       | Not in use                                      |                  |
| 10                      | Pass Through RO1, RO3 or RO6 - OFF              | <b>ON</b>        |
| 11                      | Pass Through RO2, RO4 or RO7 - OFF              | <b>ON</b>        |
| 12                      | Pass Through DO1, RO5 or RO8 - OFF              | <b>ON</b>        |
| 13                      | Activate Fire Mode - OFF                        | <b>ON</b>        |
| 14                      | PM Setback - OFF                                | <b>ON</b>        |
| 15                      | Not in use                                      | Not in use       |

**Table 5-7: Control Word Bit Descriptions** 

 $^\circ$  These control bits (4 – 7) will activate or turn on the function associated with the digital input selections in Parameter Group 2.2 "Input Signals".

#### **Speed Reference**

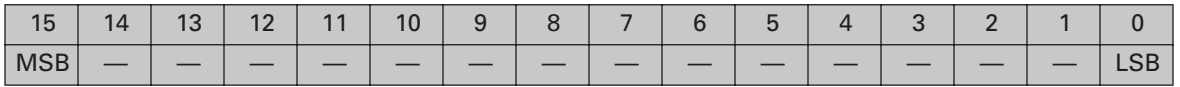

This is the Reference 1 to the AFD. Used normally as Speed reference.

The allowed scaling is: 0 – 100.00% of maximum freq.

#### **Process Data In 1 to 8**

Process Data In values 1 to 8 can be used in applications for various purposes. Update rate is 10 mS for all values. See *HVX9000 Application Manual* for usage of these data values. Refer to Parameter Group G2.13 (Fieldbus).

#### *Process Data Out*

This register range is normally used to fast monitoring of the AFD. Process Data Out is located in range ID 2101…2199. See **Table 5-8**.

#### **Table 5-8: Fieldbus Basic Output Table**

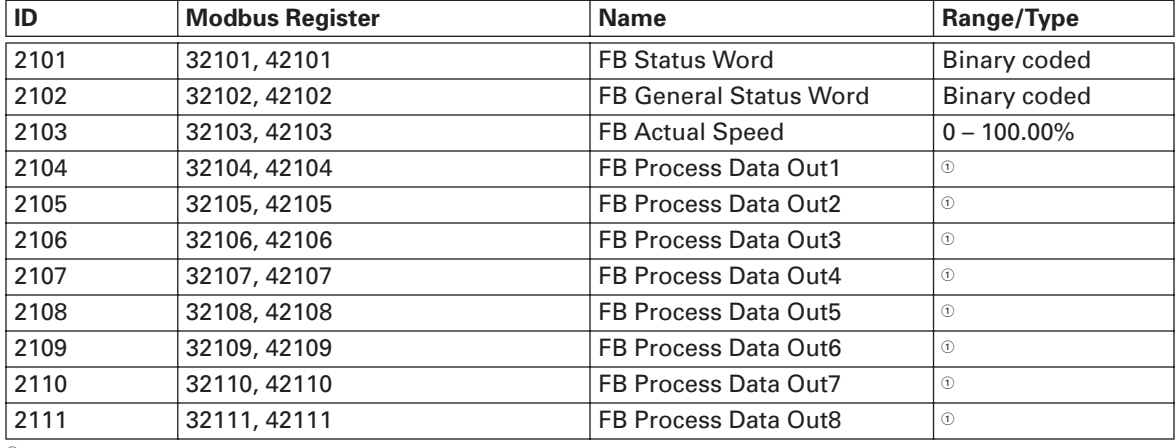

 $\mathbf{\Phi}$  See Appendix A.

#### **Status Word**

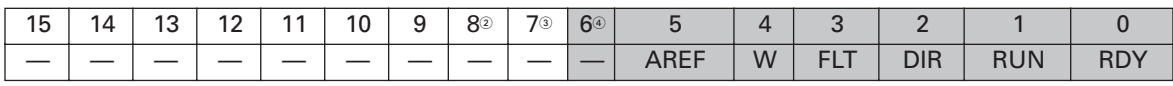

<sup>2</sup> Interlocked.

<sup>3</sup> Fire mode activated.

<sup>4</sup> Bypass activated.

Information about the status of the device and messages is indicated in the Status Word. The Status Word is composed of 16 bits that have the following meanings:

#### **Table 5-9: Status Word Bit Descriptions**

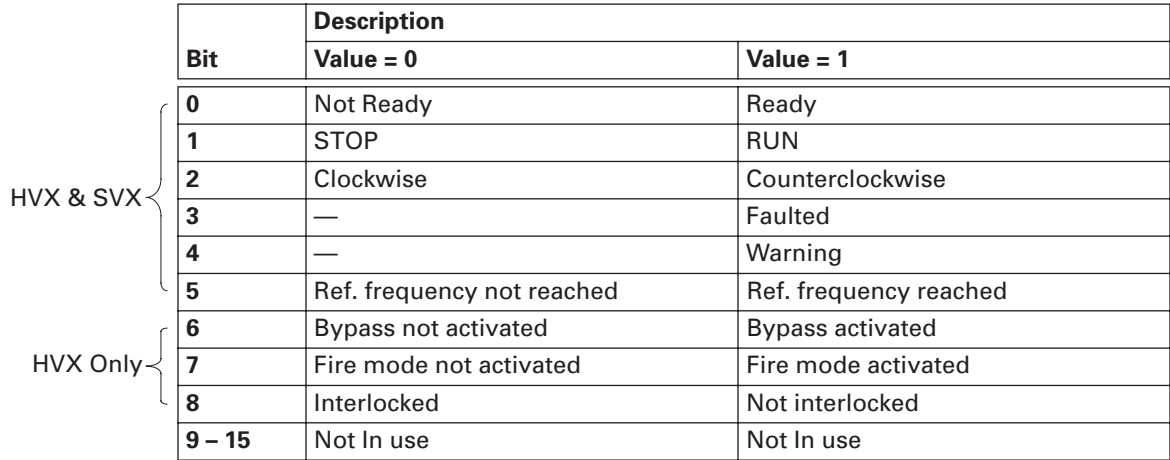

#### **Actual Speed**

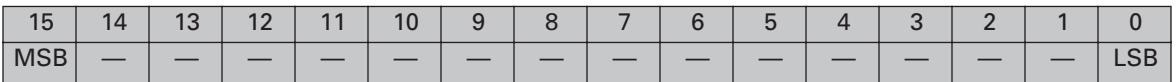

This is the Actual Speed of the motor.

The allowed scaling is: 0 – 100.00% of maximum frequency.

#### **Process Data Out 1 to 8**

Process Data Out values 1 to 8 can be used in application for various purposes. Update rate is 10 mS for all values. See *Appendix A* for usage of these values.

#### **Parameters**

The parameter addresses are determined in the application. Every parameter has been given an ID number in the application. The ID numbering of the parameter as well as the parameter ranges and steps can be found in the application manual in question. The parameter value shall be given without decimals. The following functions can be activated with parameters:

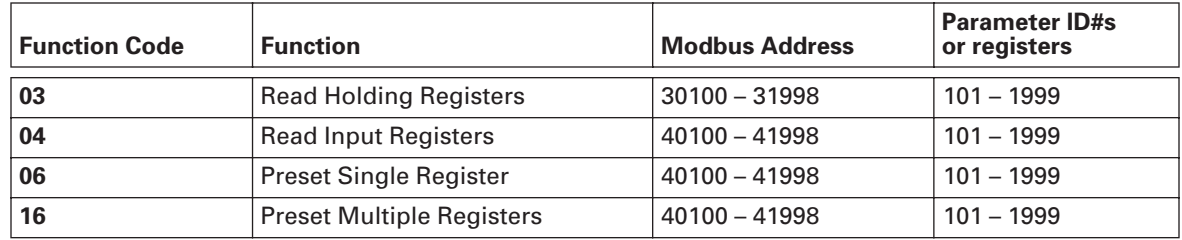

#### **Table 5-10: Parameters**

#### **Actual Values**

The actual values as well as parameter addresses are determined in the application. Every actual value has been given an ID number in the application. The ID numbering of the actual values as well as the value ranges and steps can be found in the application manual in question. The following functions can be activated with parameters:

#### **Table 5-11: Actual Values**

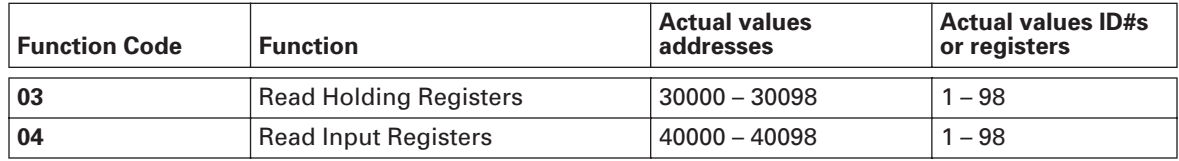

#### *Example Messages*

#### **Example 1**

Write the process data 42001 – 42003 with command 16 (Preset Multiple Registers).

#### **Command Master** ➔ **Slave:**

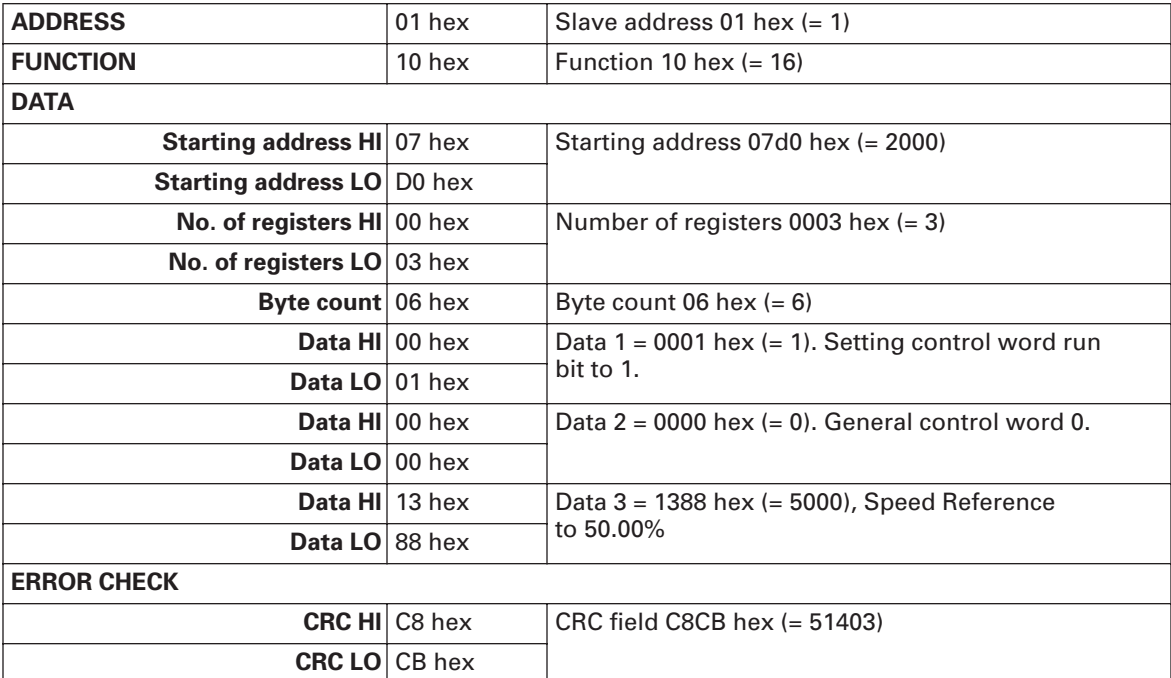

#### **Message Frame:**

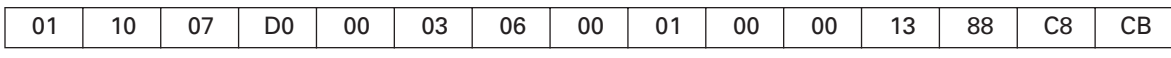

The reply to Preset Multiple Registers message is the echo of 6 first bytes.

#### **Answer Slave** ➔ **Master:**

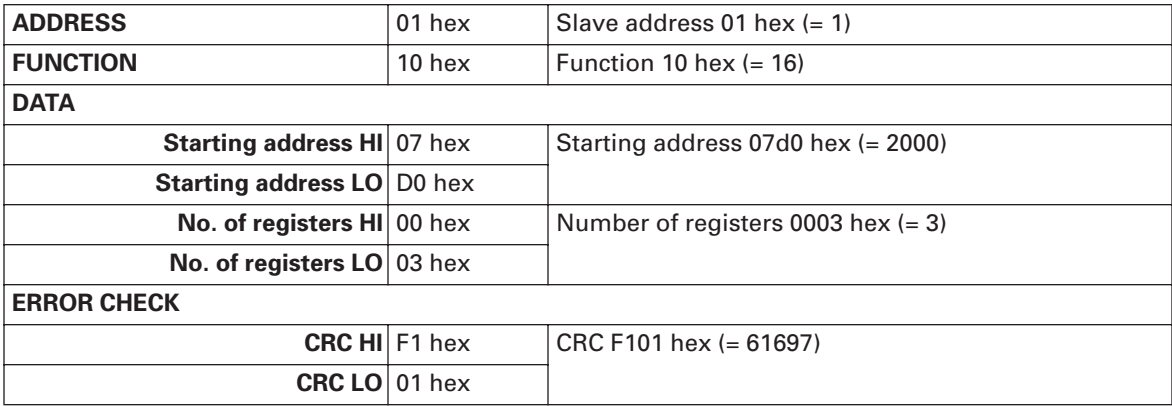

#### **Reply Frame:**

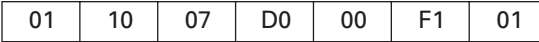

#### **Example 2**

Read the Process Data 42103…42104 with command 4 (Read Input Registers).

#### **Command Master** ➔ **Slave:**

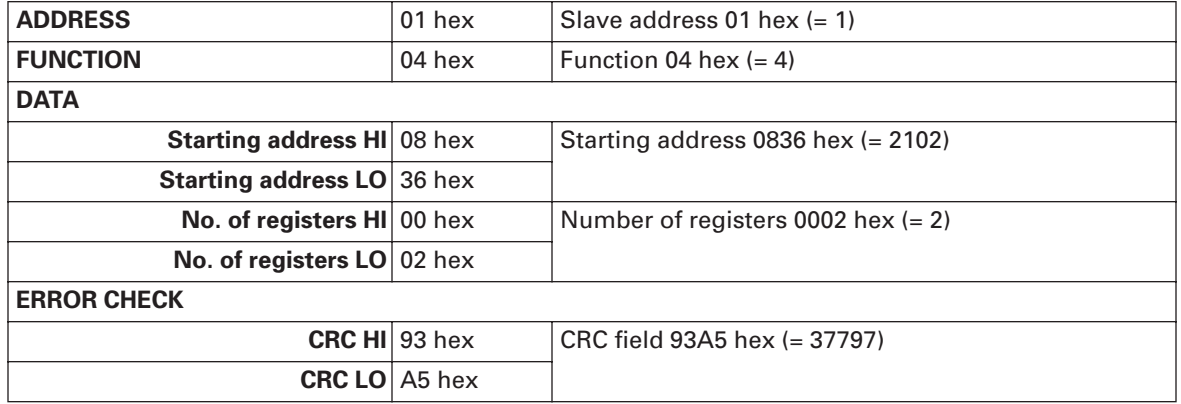

#### **Message Frame:**

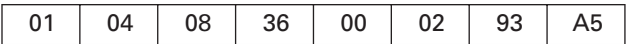

The reply to the Read Input Registers message contains the values of the read registers.

#### **Answer Slave** ➔ **Master:**

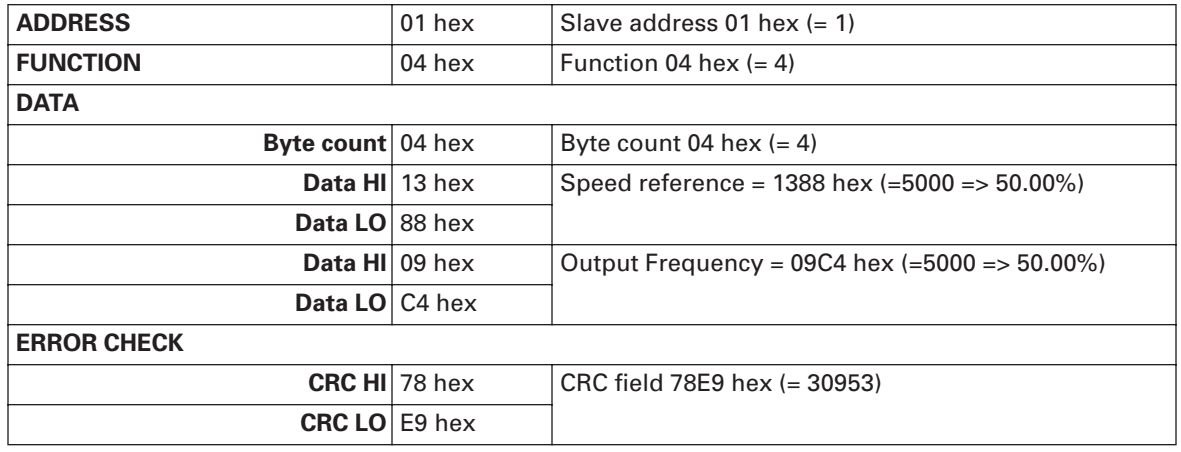

#### **Reply Frame:**

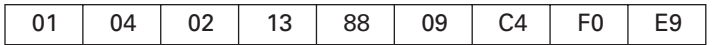

## **Start-Up Test**

#### *Drive Application Software*

Choose Fieldbus (Bus/Comm) as the active control place.

#### *Drive Master Software*

- 1. Set FB Control Word (MBaddr 42000) value to **1hex**.
- 2. AFD status is RUN.
- 3. Set FB Speed Reference (MBaddr 42002) value to **5000** (=50.00%).
- 4. The Actual value is 5000 and the AFD output frequency is 50.00%.
- 5. Set FB Control Word (MBaddr 42000) value to **0hex**.
- 6. AFD status is STOP.

**Note:** If FB Status Word (Addr 42100) bit 3 = 1, status of AFD is FAULT.

## **Chapter 6 — Johnson Controls Metasys N2 Protocol**

## **Overview**

The N2 Interface provides:

- Direct control of Drive (e.g. Run, Stop, Direction, Speed reference, Fault reset)
- Full access to necessary parameters
- Monitoring of Drive status (e.g. Output frequency, Output current, Fault code)
- In stand-alone operation, or if the polling is stopped, the overridden values are released after a specified period (about 10 minutes).

#### *Analog Input (AI) Features*

All Analog Input (AI) points have the following features:

- Support Change of State (COS) reporting based on high and low warning limits.
- Support Change of State (COS) reporting based on high and low alarm limits.
- Support Change of State (COS) reporting based on override status.
- Always considered reliable and never out of range.
- Writing of alarm and warning limit values beyond the range that can be held by the drive's internal variable will result in having that limit replaced by the "Invalid Float" value even though the message is acknowledged. The net result will be the inactivation of the alarm or warning (the same as if the original out of range value was used).
- Overriding is supported from the standpoint that the "Override Active" bit will be set and the value reported to the N2 network will be the overridden value. However, the value in the drive remains unchanged. Therefore, the N2 system should be set up to disallow overriding AI points or have an alarm condition activated when a AI point is overridden.
- Overriding an AI point with a value beyond the limit allowed by the drive's internal variable will result in an "Invalid Data" error response and the override status and value will remain unchanged.

#### *Binary Input (BI) Features*

All Binary Input (BI) points have the following features:

- Support Change of State (COS) reporting based on current state.
- Support Change of State (COS) reporting based on alarm condition.
- Support Change of State (COS) reporting based on override status.
- Always considered reliable.

Overriding is supported from the standpoint that the "Override Active" bit will be set and the value reported to the N2 network will be the overridden value. However, the value in the drive remains unchanged. Therefore, the N2 system should be set up to disallow overriding BI points or have an alarm condition activated when a BI point is overridden.

#### *Analog Output (AO) Features*

All Analog Output (AO) points have the following features:

- Support Change of State (COS) reporting based on override status.
- Always considered reliable.
- Overriding of the AO points is the method used to change a value. Overriding an AO point with a value beyond the limit allowed by the drive's internal variable will result in an "Invalid Data" error response and the override status and value will remain unchanged. If the overridden value is beyond the drive's parameter limit but within the range that will fit in the variable, an acknowledge response is given and the value will be internally clamped to its limit.
- An AO point override copies the override value to the corresponding drive parameter. This is the same as changing the value on the keypad. The value is nonvolatile and will remain in effect when the drive is turned off and back on. It also remains at this value when the N2 network "Releases" the point. The N2 system always reads the current parameter value.
- **Note:** On some N2 systems, the system will not poll the AO point when it is being overridden. In this case, the N2 system will not notice a change in value if the change is made via the keypad. To avoid this scenario, set the point up as a "local control" type and release it once it has been overridden. In this way, the N2 system will monitor the value when not being overridden.

#### *Binary Output (BO) Features*

All Binary Output (BO) points have the following features:

- Support Change of State (COS) reporting based on override status.
- Always considered reliable.
- Overriding BO points control the drive. These points are inputs commands to the drive.

When released, the drive's internal value remains at its last overridden value.

#### *Internal Integer (ADI) Features*

All Internal Integer (ADI) points have the following features:

- Do not support Change of State (COS) reporting.
- Can be overridden and the "Override Active" bit will be set. However, the Internal value is unchanged (Read Only).

## **N2 Point Map**

#### *Analog Input (AI) Point Map*

## **Table 6-1: Analog Inputs (AI)**

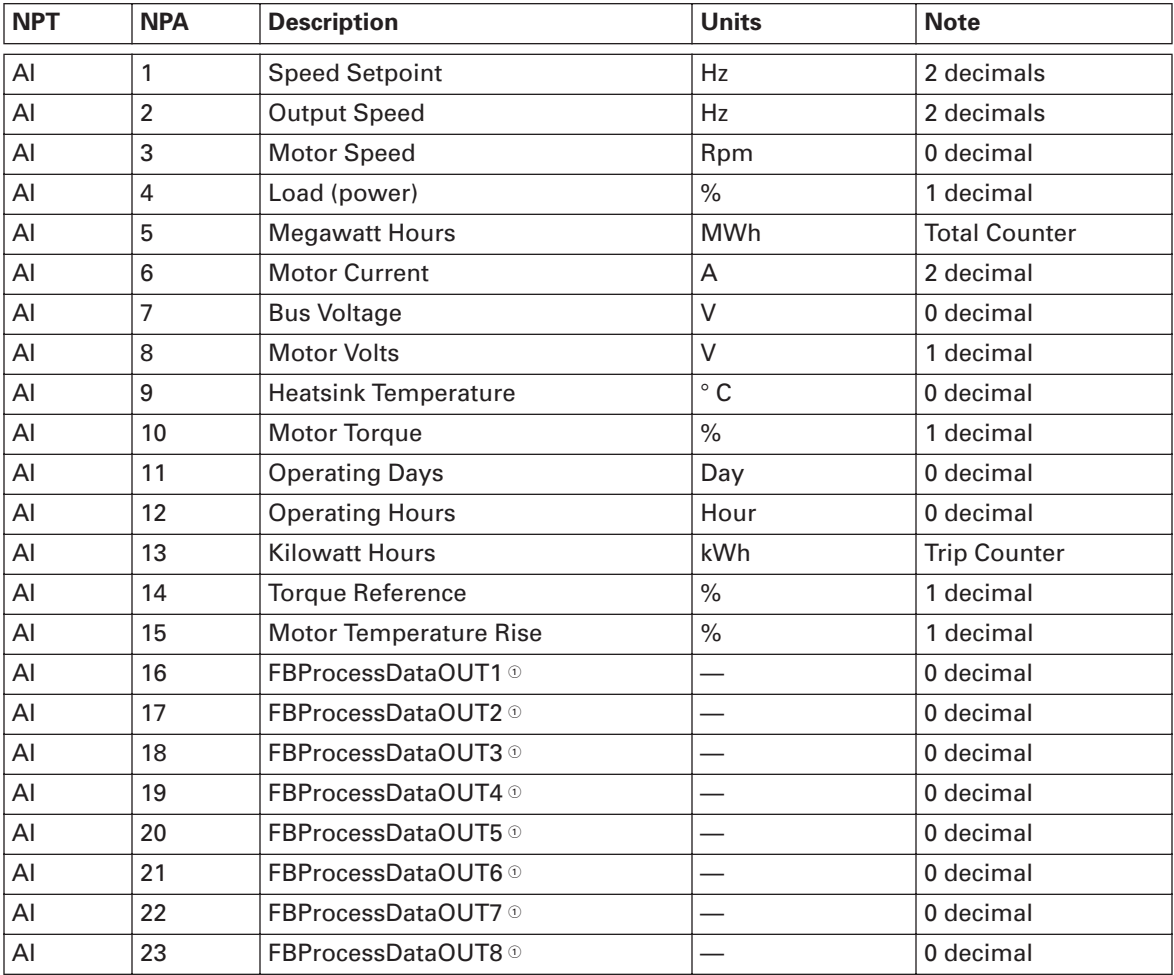

 $^\circ$  These analog inputs are application specific. No scaling available. These can all be used to read any Parameter or Monitoring Value based on selections made in Parameter Group G2.14 Fieldbus.

#### *Binary Input (BI) Point Map*

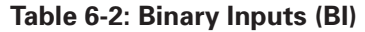

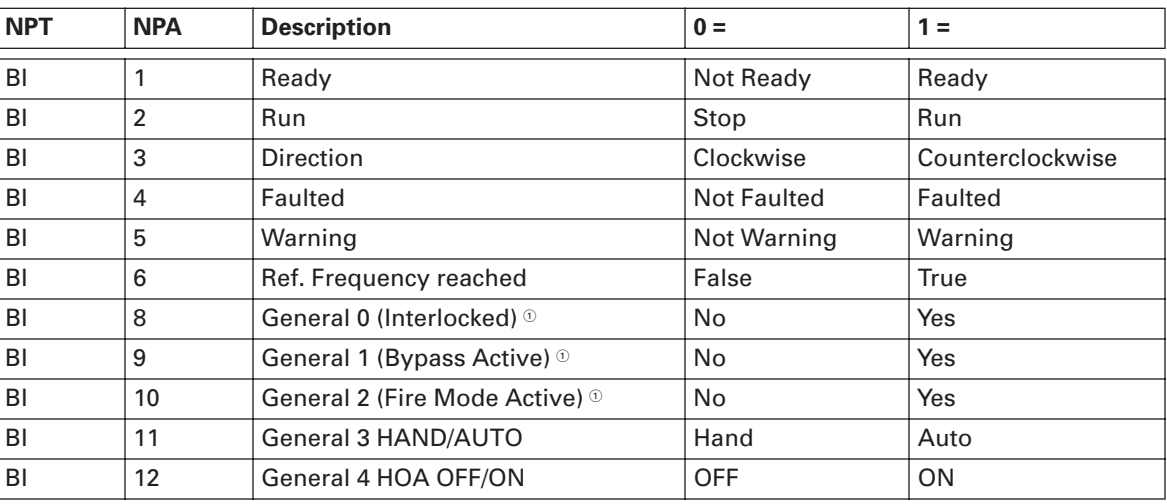

 $^\circ$  These binary inputs are application specific. They are read from the drive's General Status Word.

#### *Analog Output (AO) Point Map*

#### **Table 6-3: Analog Outputs (AO)**

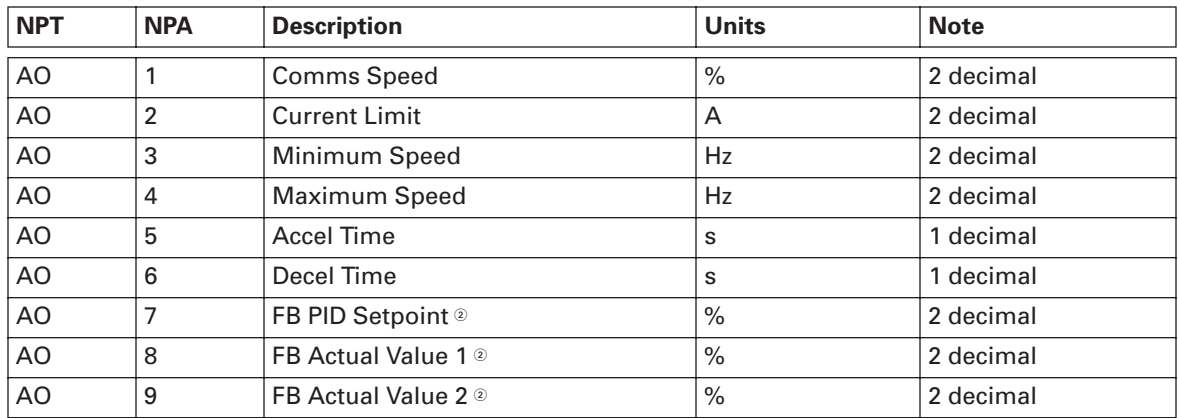

<sup>2</sup> These analog outputs are sent to the drive and require Parameter 1.11.1 (PID Reference) to be set to "Fieldbus" for AO7 and Parameter 1.11.4 (Actual 1 Input) to be set to "Fieldbus" for AO8 or Parameter 1.11.7 (Actual 2 Input) for AO9.

### *Binary Output (BO) Point Map*

#### **Table 6-4: Binary Outputs (BO)**

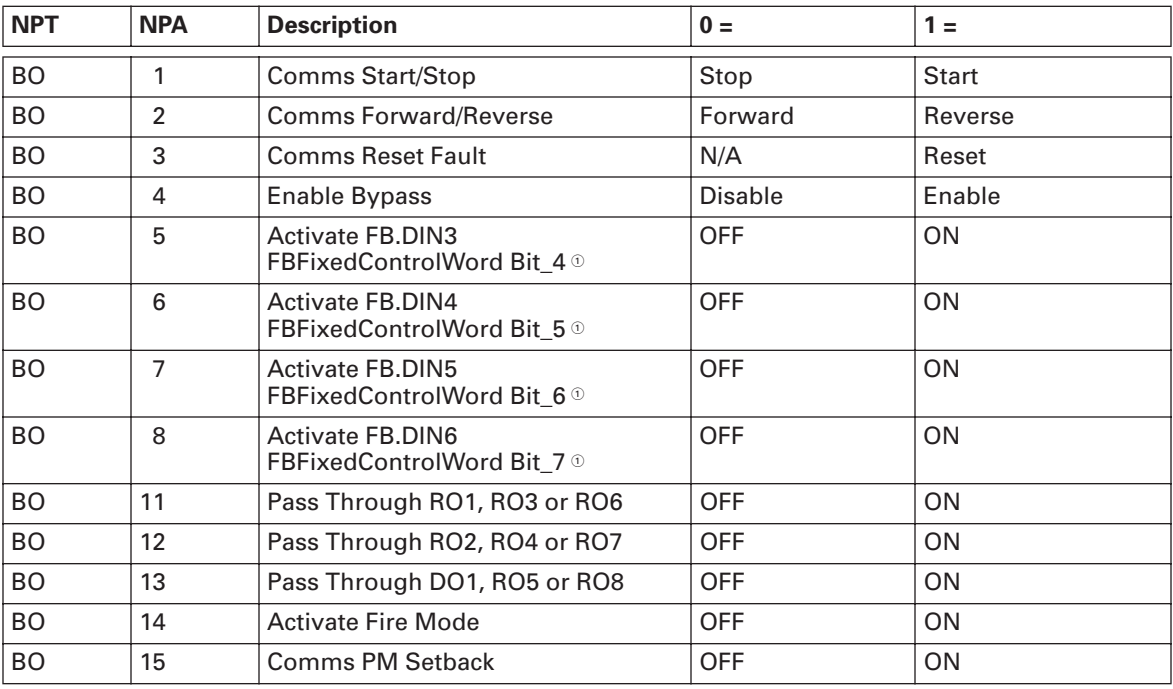

 $^\circ$  These binary outputs are application specific. These can be used to override DIN2 through DIN6 to the "ON" or "Activated" position.

## *Pass Through Digital and Relay Outputs*

If DO1, RO1 or RO2 outputs are programmed in Parameter Group "Outputs" for "Pass Through" this allows these "relays" to be forced ON.

#### *Internal Integer (ADI) Point Mapping*

#### **Table 6-5: Internal Integers (ADI)**

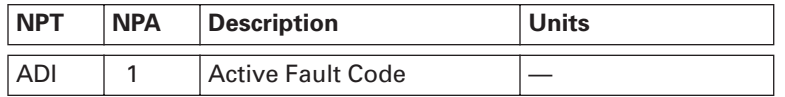

# **Chapter 7 — Communication Board Fault Tracking**

The table below presents the faults related to the Modbus option board. For more fault code information, see also SVX or HVX User Manual (Fault Tracking Section).

| Fault<br>Code | Fault          | Possible cause                                                                            | <b>Possible solutions</b>                                                                       |
|---------------|----------------|-------------------------------------------------------------------------------------------|-------------------------------------------------------------------------------------------------|
| 37            | Device change  | Option board changed                                                                      | Reset                                                                                           |
| 38            | Device added   | Option board added                                                                        | Reset                                                                                           |
| 39            | Device removed | Option board removed                                                                      | Reset                                                                                           |
| 40            | Device unknown | Unknown option board                                                                      | Check the installation.<br>If installation is correct contact the<br>nearest Eaton distributor. |
| 53            | Fieldbus fault | The data connection between the<br>Modbus Master and the Modbus<br>option board is broken | Check the installation.<br>If installation is correct contact the<br>nearest Eaton distributor. |
| 54            | Slot fault     | Defective option board or slot                                                            | Check the board and slot.<br><b>Contact the nearest Eaton</b><br>distributor.                   |

**Table 7-1: Communication Board Faults** 

You can define with parameters how the AFD shall react to certain faults:

**Table 7-2: AFD Response to Faults** 

| Code                | <b>Parameter</b>                      | Min. | <b>Max</b> | Unit | <b>Step</b> | <b>Default</b> | <b>Note</b>                                                                                |
|---------------------|---------------------------------------|------|------------|------|-------------|----------------|--------------------------------------------------------------------------------------------|
| P <sub>1.7.22</sub> | Response to<br>fieldbus fault         | 0    | 3          |      |             | O              | 0=No response<br>1=Warning<br>2=Fault, stop acc. to 2.4.7<br>3=Fault, stop by coasting     |
| P1.7.23             | Response to slot $ 0\rangle$<br>fault |      | 3          |      |             | 0              | 0=No response<br>$1 = Warning$<br>2=Fault, stop acc. to 2.4.7<br>3=Fault, stop by coasting |

## **Appendix A — Process Data**

## **Process Data OUT (Slave** ➔ **Master)**

The fieldbus master can read the AFD's actual values using process data variables.

Basic, Standard, Local/Remote, Multi-Step, PID control and Pump and Fan Control Applications use process data as follows:

#### **Table A-1: Process Data OUT**

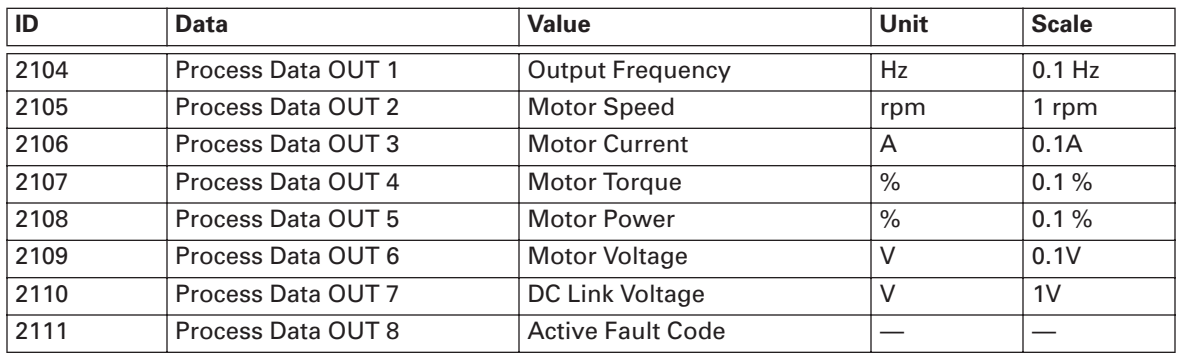

The Multipurpose and HVX application has a selector parameter for every Process Data. The monitoring values and drive parameters can be selected using the ID number (see HVX or SVX User's Manual, Tables for monitoring values and parameters). Default selections are as in **Table A-1**, except for HVX. Refer to HVX User's Manual for the Default selections.

## **Process Data IN (Master** ➔ **Slave)**

ControlWord, Reference and Process Data are used with All-in-One applications as follows:

Basic, Standard, Local/Remote, Multi-Step Applications use process data as follows:

**Table A-2: Process Data IN — All-In-One Applications** 

|                       | Data         | Value                                                   | Unit | <b>Scale</b> |
|-----------------------|--------------|---------------------------------------------------------|------|--------------|
| 2003                  | Reference    | Speed Reference                                         | $\%$ | 0.01%        |
| 2001                  | Control Word | <b>Start/Stop Command</b><br><b>Fault Reset Command</b> |      |              |
| 2004 – 2011 PD1 – PD8 |              | Not Used                                                |      |              |

Multipurpose Control Applications use process data as follows:

**Table A-3: Process Data IN — Multipurpose Applications**

| ID            | Data                    | Value                                                   | Unit | <b>Scale</b> |
|---------------|-------------------------|---------------------------------------------------------|------|--------------|
| 2003          | Reference               | <b>Speed Reference</b>                                  | Hz   | $0.01$ Hz    |
| 2001          | <b>Control Word</b>     | <b>Start/Stop Command</b><br><b>Fault Reset Command</b> |      |              |
| 2004          | <b>Process Data IN1</b> | <b>Torque Reference</b>                                 | $\%$ | 0.1%         |
| 2005          | <b>Process Data IN2</b> | Free Analog INPUT                                       | $\%$ | 0.01%        |
| $2006 - 2011$ | $PDS - PDS$             | Not Used                                                |      |              |

PID Control and Pump and Fan Control Applications use process data as follows:

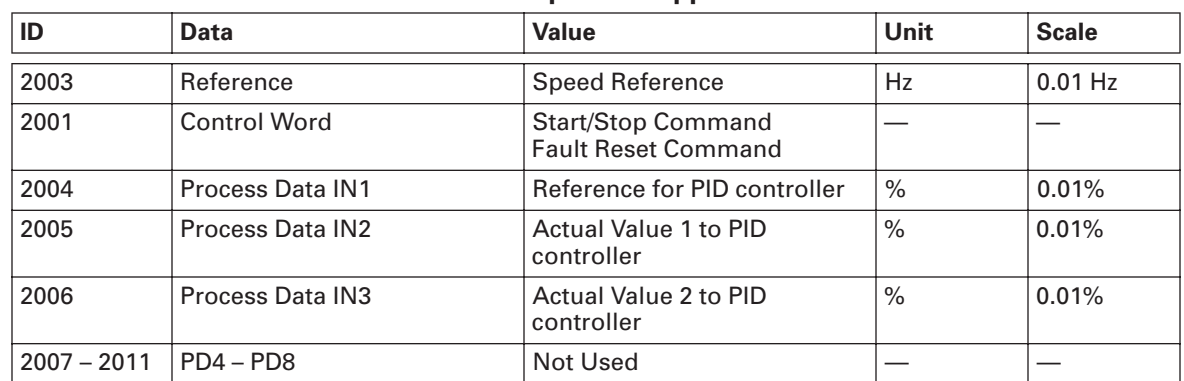

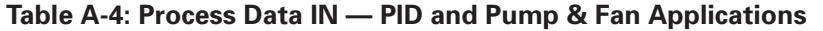

HVX/Intellipass Applications use process data as follows:

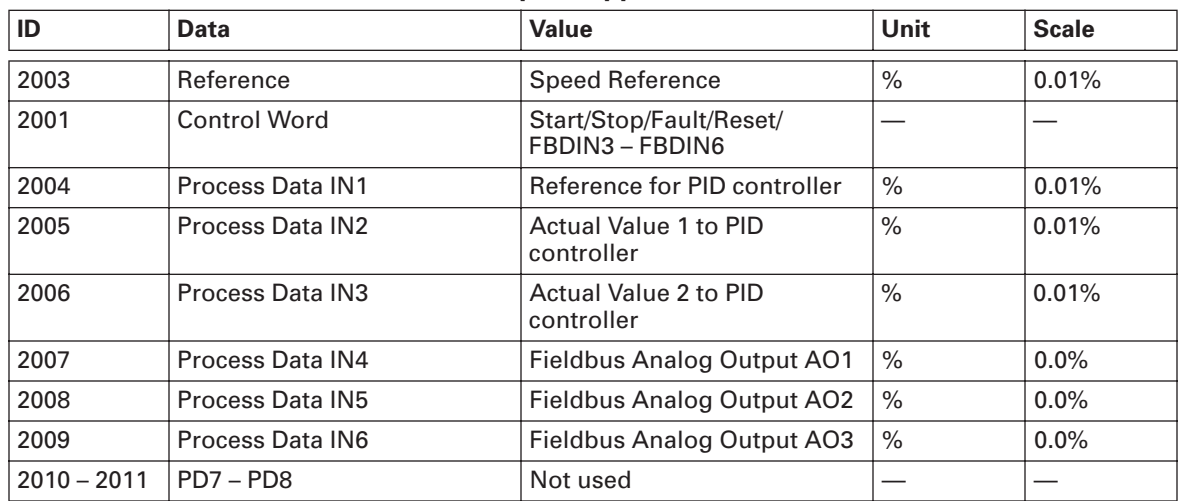

### **Table A-5: Process Data IN — HVX Intellipass Applications**

## **Company Information**

Eaton's electrical business is a global leader in electrical control, power distribution, and industrial automation products and services. Through advanced product development, world-class manufacturing methods, and global engineering services and support, Eaton's electrical business provides customer-driven solutions under brand names such as Cutler-Hammer®, Powerware®, Durant®, Heinemann®, Holec® and MEM®, which globally serve the changing needs of the industrial, utility, light commercial, residential, and OEM markets. For more information, visit **www.EatonElectrical.com**.

Eaton Corporation is a diversified industrial manufacturer with 2005 sales of \$11.1 billion. Eaton is a global leader in electrical systems and components for power quality, distribution and control; fluid power systems and services for industrial, mobile and aircraft equipment; intelligent truck drivetrain systems for safety and fuel economy; and automotive engine air management systems, powertrain solutions and specialty controls for performance, fuel economy and safety. Eaton has 60,000 employees and sells products to customers in more than 125 countries. For more information, visit **www.eaton.com**.

Eaton Electrical Inc. 1000 Cherrington Parkway Moon Township, PA 15108-4312 USA tel: 1-800-525-2000 www.EatonElectrical.com

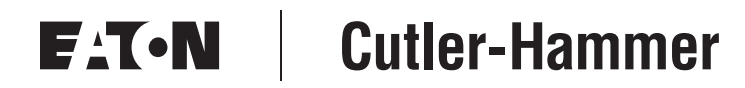

© 2006 Eaton Corporation All Rights Reserved Printed in USA Publication No. MN04003003E/CPG September 2006